## ・**1** 岸壁使用許可申請(ふ頭扱い船)

## ・ **1.1** ログイン、一覧画面表示

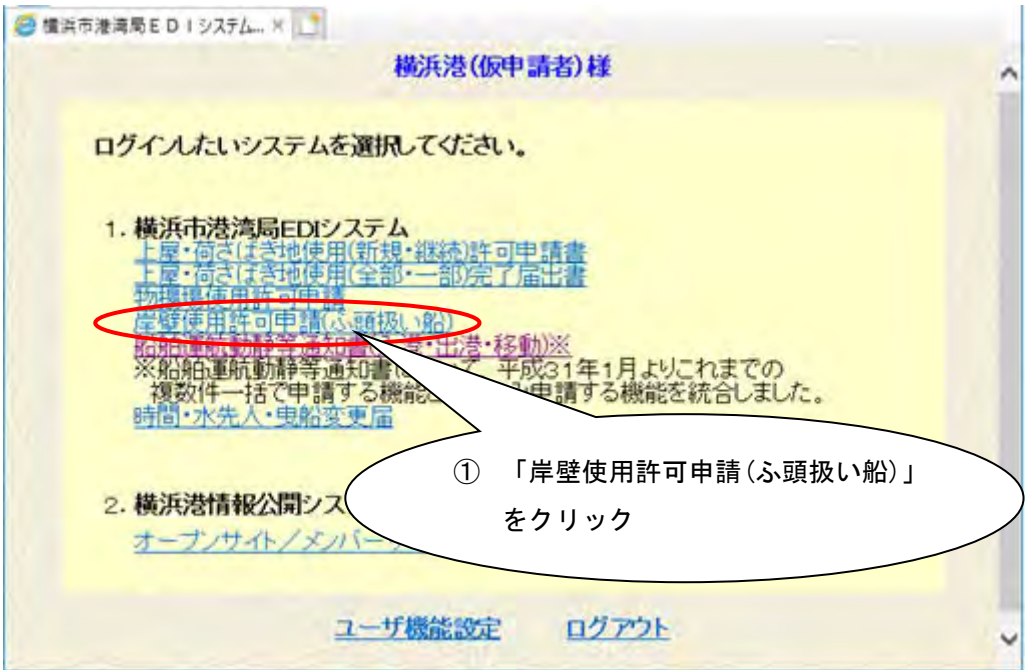

ログイン後のメニュー画面から、1の「岸壁使用許可申請(ふ頭扱い船)」を クリックすると、次のお知らせ画面が表示されます。

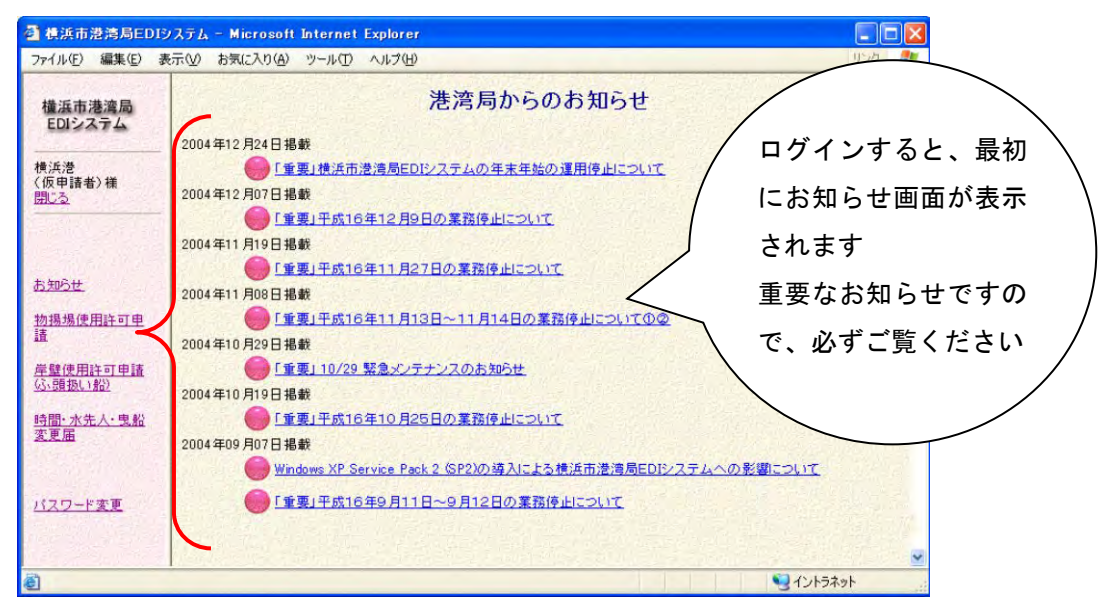

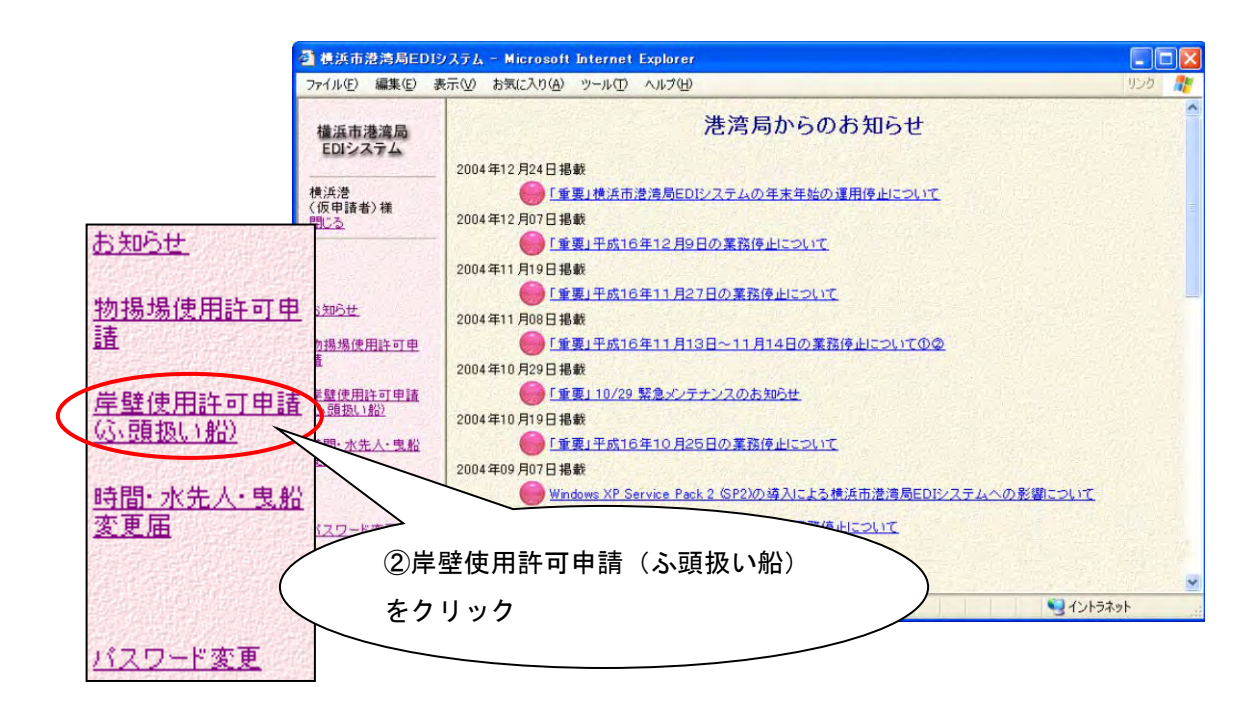

港湾局からのお知らせを確認後、画面左のメニューから②の岸壁使用許可申請(ふ 頭扱い船)をクリックすると、次の岸壁使用許可申請(ふ頭扱い船)一覧画面が 表示されます。

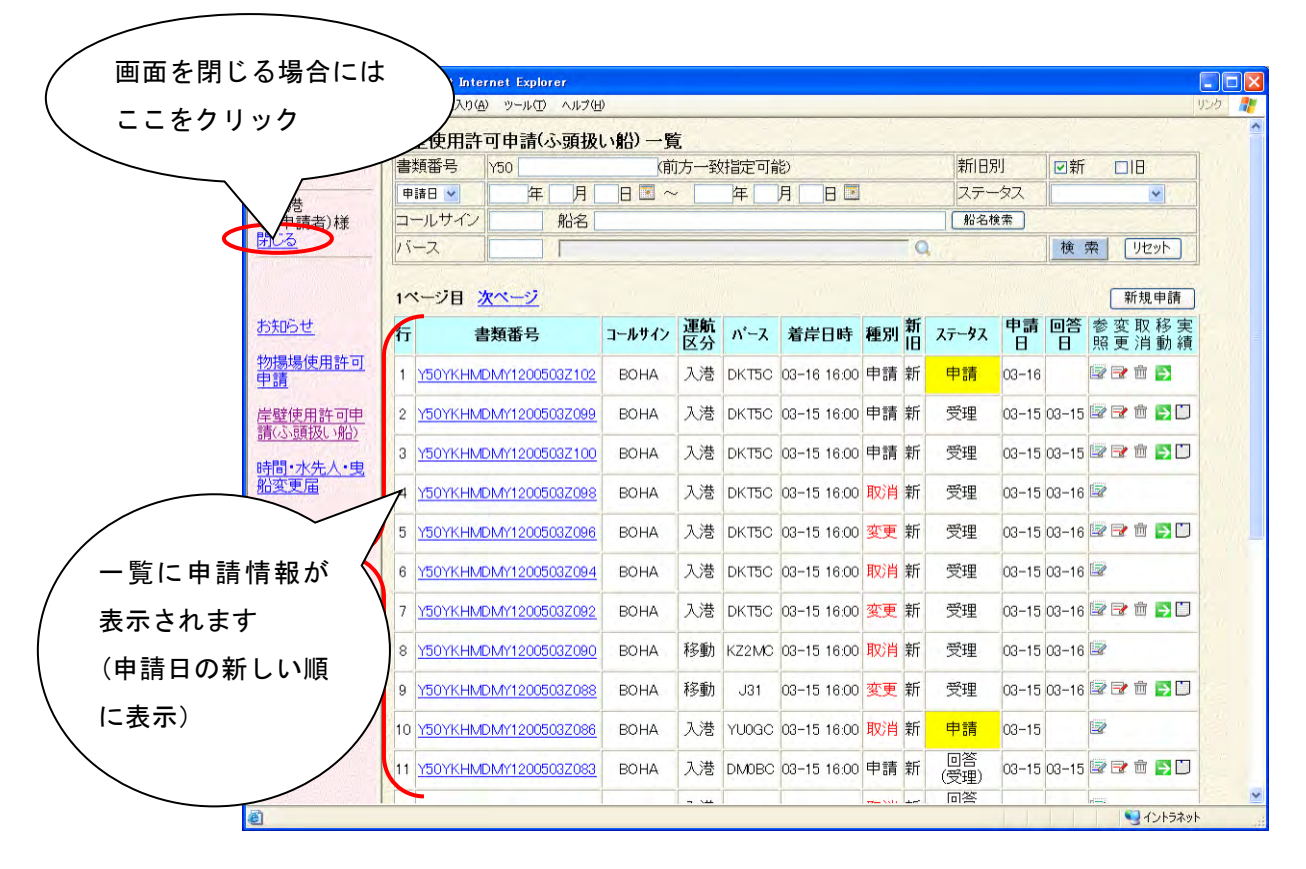

画面表示時に一覧検索処理も実行されます。

# ・ 1.2 新規申請(入港)

岸壁使用許可申請(ふ頭扱い船)の新規申請を行います。

| 3 港湾局EDIシステム - Microsoft Internet Explorer |                    |                          |                      |          |            |                           |      |   |            |                  |    |                       |               | $    \Box    \times$     |
|--------------------------------------------|--------------------|--------------------------|----------------------|----------|------------|---------------------------|------|---|------------|------------------|----|-----------------------|---------------|--------------------------|
| ファイル(F) 編集(E) 表示(V) お気に入り(A) ツール(T) ヘルプ(H) |                    |                          |                      |          |            |                           |      |   |            |                  |    |                       | リンク           | ж                        |
| 横浜市港湾局                                     |                    | 岸壁使用許可申請(ふ頭扱い船)一覧        |                      |          |            |                           |      |   |            |                  |    |                       |               | $\overline{\phantom{a}}$ |
| EDIシステム                                    | 書類番号               | Y50                      |                      |          | (前方一致指定可能) |                           |      |   | 新旧别        |                  | ☑新 | $\Box$                |               |                          |
| 横浜港                                        | 申請日 >              | 月<br>年                   | $H \rightarrow \sim$ |          | 年          | <b>B</b><br>月             |      |   | ステータス      |                  |    | v                     |               |                          |
| (仮申請者)様                                    | コールサイン             | 船名                       |                      |          |            |                           |      |   | 船名検索       |                  |    |                       |               |                          |
| 閉じる                                        | バース                |                          |                      |          |            |                           |      | Q |            |                  | 検索 | リセット                  |               |                          |
|                                            | 新規申請<br>1ページ目 次ページ |                          |                      |          |            |                           |      |   |            |                  |    |                       |               |                          |
| お知らせ                                       | 行                  | 書類番号                     | コールサイン               | 運航<br>区分 | パース        | 着岸日時                      | 種別語  |   | ステータス      | 申請<br>н          |    | 回答 参变 片移実 日照 照        |               |                          |
| 物揚場使用許可<br>申請                              |                    | Y50YKHMDMY1200503Z102    | <b>BOHA</b>          | 入港       |            | DKT5C 03-16 16:00 申請 新    |      |   | 申請         | $03 - 16$        |    |                       | $\rightarrow$ |                          |
| 岸壁使用許可申<br>請(ふ頭扱い船)                        | $\hat{2}$          | Y50YKHMDMY1200503Z099    | <b>BOHA</b>          | 入港       | DKT5C 03   |                           |      |   |            |                  |    | ①新規申請ボタンをクリック         |               |                          |
| 時間·水先人·曳                                   | 3                  | Y50YKHMDMY1200503Z100    | <b>BOHA</b>          | 入港       | DKT5C      | $03-$                     |      |   |            |                  |    |                       |               |                          |
| 船変更届                                       | $\overline{4}$     | Y50YKHMDMY1200503Z098    | <b>BOHA</b>          | 入港       |            | DKT5C 03-15 16:00 取消 新    |      |   | 受理         | 03-15 03-16      |    |                       |               |                          |
|                                            | 5                  | Y50YKHMDMY1200503Z096    | <b>BOHA</b>          | 入港       |            | DKT5C 03-15 16:00 変更 新    |      |   | 受理         |                  |    | 03-15 03-16 2 2 茴 2 口 |               |                          |
| バスワード変更                                    | 6                  | Y50YKHMDMY1200503Z094    | <b>BOHA</b>          | 入港       |            | DKT5C 03-15 16:00 取消 新    |      |   | 受理         | $03 - 1503 - 16$ |    |                       |               |                          |
|                                            |                    | Y50YKHMDMY1200503Z092    | <b>BOHA</b>          | 入港       |            | DKT5C 03-15 16:00 変更 新    |      |   | 受理         |                  |    | 03-15 03-16 2 2 亩 5 口 |               |                          |
|                                            | 8                  | Y50YKHMDMY1200503Z090    | <b>BOHA</b>          | 移動       |            | KZ2MC 03-15 16:00 取消 新    |      |   | 受理         | $03 - 1503 - 16$ |    |                       |               |                          |
|                                            | 9                  | Y50YKHMDMY1200503Z088    | <b>BOHA</b>          | 移動       | J31        | 03-15 16:00 変更 新          |      |   | 受理         |                  |    | 03-15 03-16 2 2 面 9 口 |               |                          |
|                                            |                    | 10 Y50YKHMDMY1200503Z086 | <b>BOHA</b>          | 入港       |            | YU0GC 03-15 16:00 取消 新    |      |   | 申請         | $03 - 15$        |    | $\mathbb{Z}$          |               |                          |
|                                            |                    | 11 Y50YKHMDMY1200503Z083 | <b>BOHA</b>          |          |            | 入港 DM0BC 03-15 16:00 申請 新 |      |   | 回答<br>(受理) |                  |    | 03-15 03-15 2 日 亩 ■ □ |               |                          |
|                                            |                    |                          |                      | $ -$     |            |                           | $ -$ |   | 同答         |                  |    |                       |               | v                        |
| 8                                          |                    |                          |                      |          |            |                           |      |   |            |                  |    |                       | · イントラネット     |                          |

①の新規申請のボタンをクリックすると、申請入力画面が表示されます。

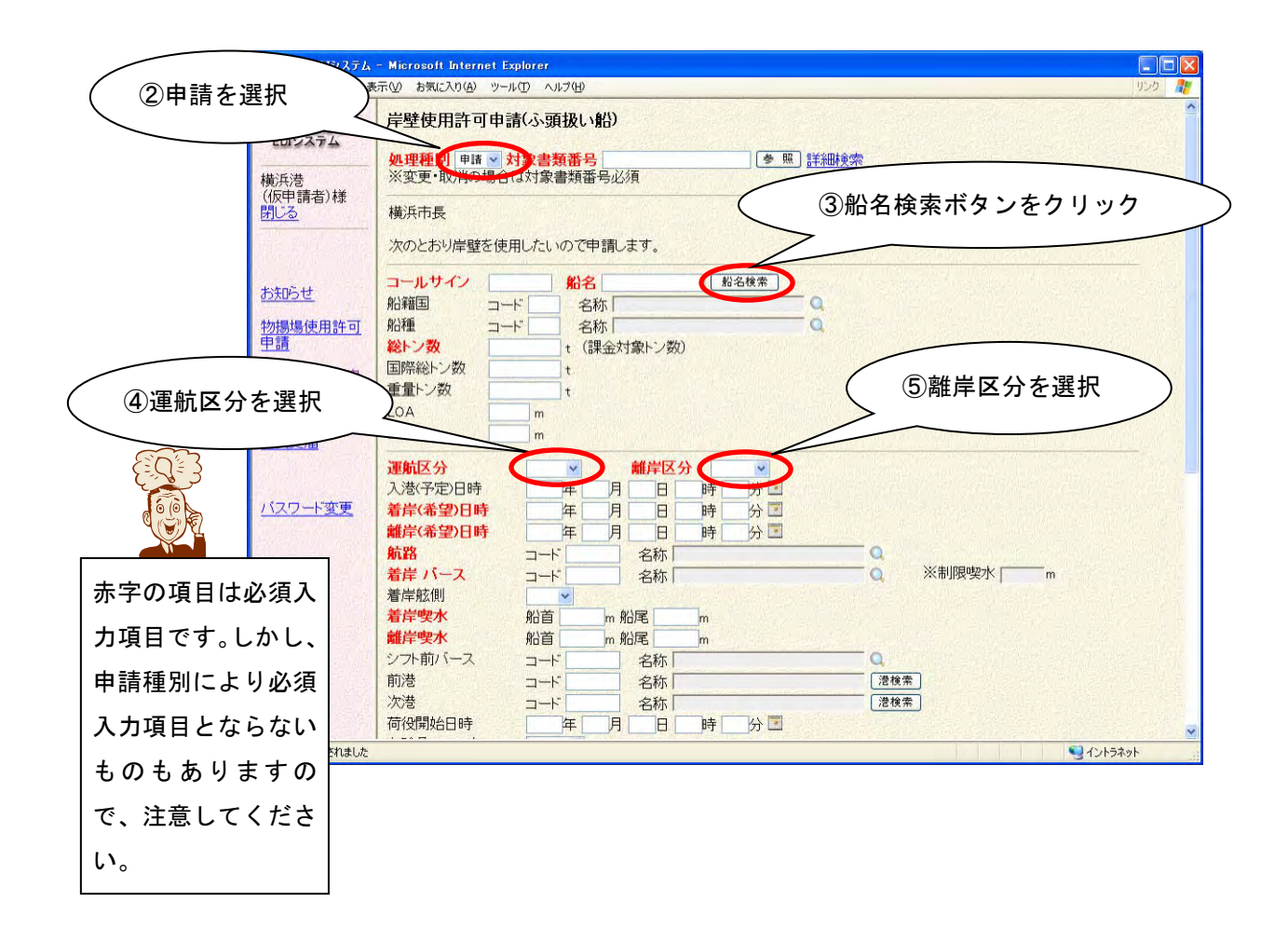

船舶情報は値を直接する方法のほかに、次のように検索機能を利用して入力する 方法があります。

③の船名検索ボタンをクリックすると、次の船舶一覧画面が表示されます。 コールサインをクリックするとそのコールサインと船名、船籍国、船種、 総トン数、国際総トン数、重量トン数、LOA、BTB が項目に反映されます。

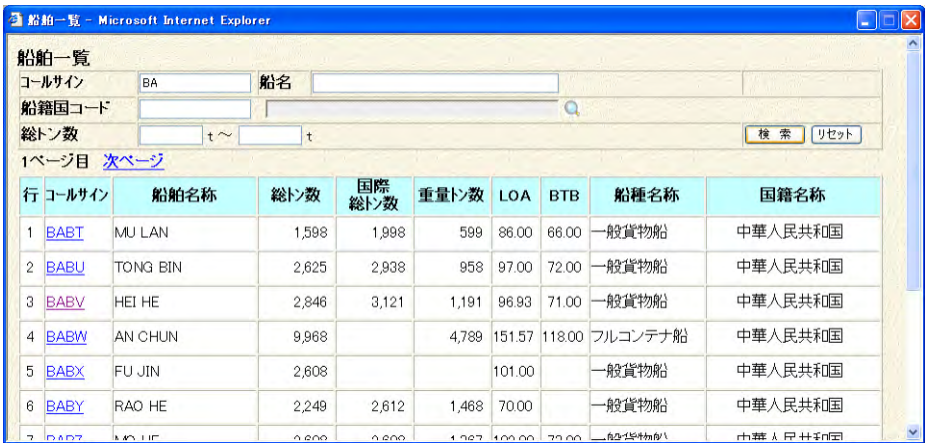

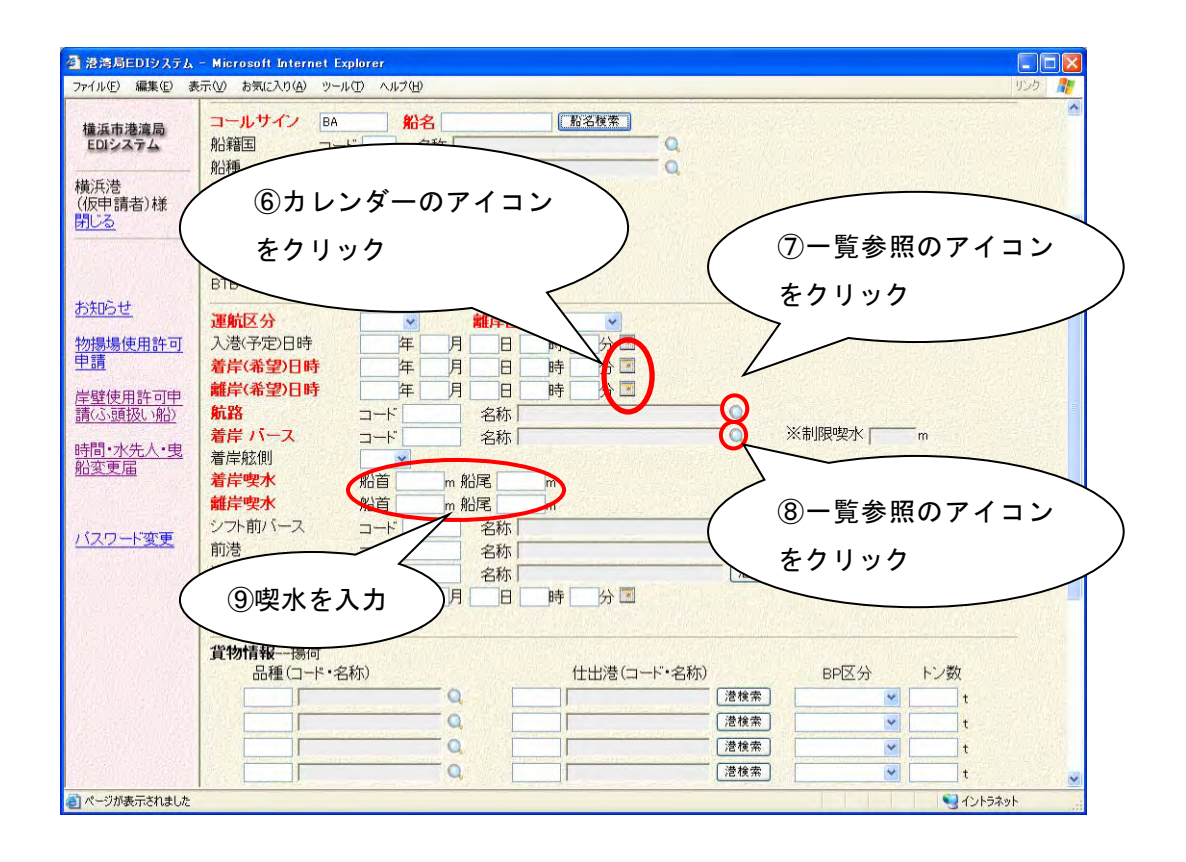

着岸(希望)日時、離岸(希望)日時は直接値を入力する方法のほかに、 次のようにカレンダー機能によって参照入力する方法もあります。 ⑥のカレンダーのアイコンをクリックすると、次の画面が表示されます。 「<<」「<」「>」「>>」ボタンをクリックするとカレンダーが前年、前月、翌月、 翌年に移動します。

時分をプルダウンから選択し、日付をダブルクリックまたはOKボタンを クリックするとその日時が項目に設定されます。

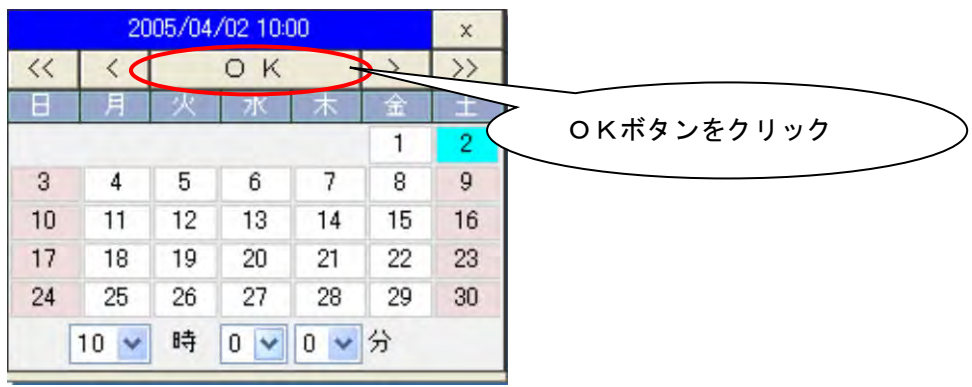

⑦の一覧参照のアイコンをクリックすると、次の航路一覧画面が表示されます。 航路をクリックするとそのコードと名称が項目に反映されます。

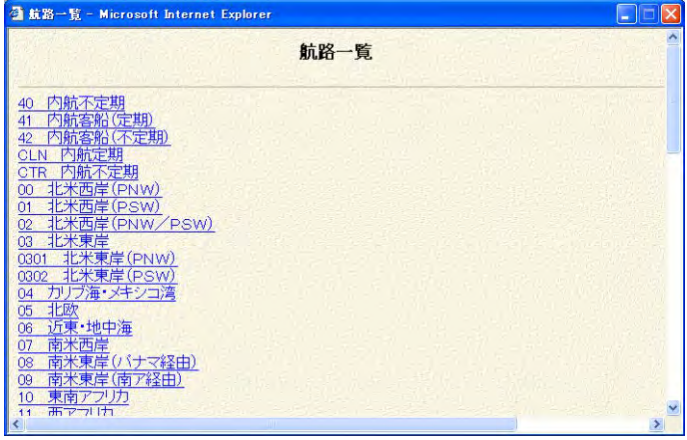

⑧の一覧参照のアイコンをクリックすると、次の係留バースコード一覧画面が 表示されます。

バースコードをクリックするとそのコードと名称が項目に反映されます。

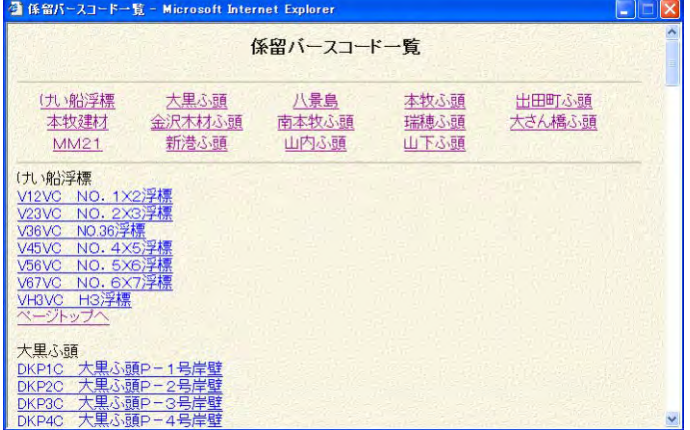

①から⑨の必須入力項目のほかに必要な項目があれば入力します。

入力が終わったら、画面の右端のスクロールバーをクリックして最下までスクロ ールさせて送信ボタンをクリックしてください。

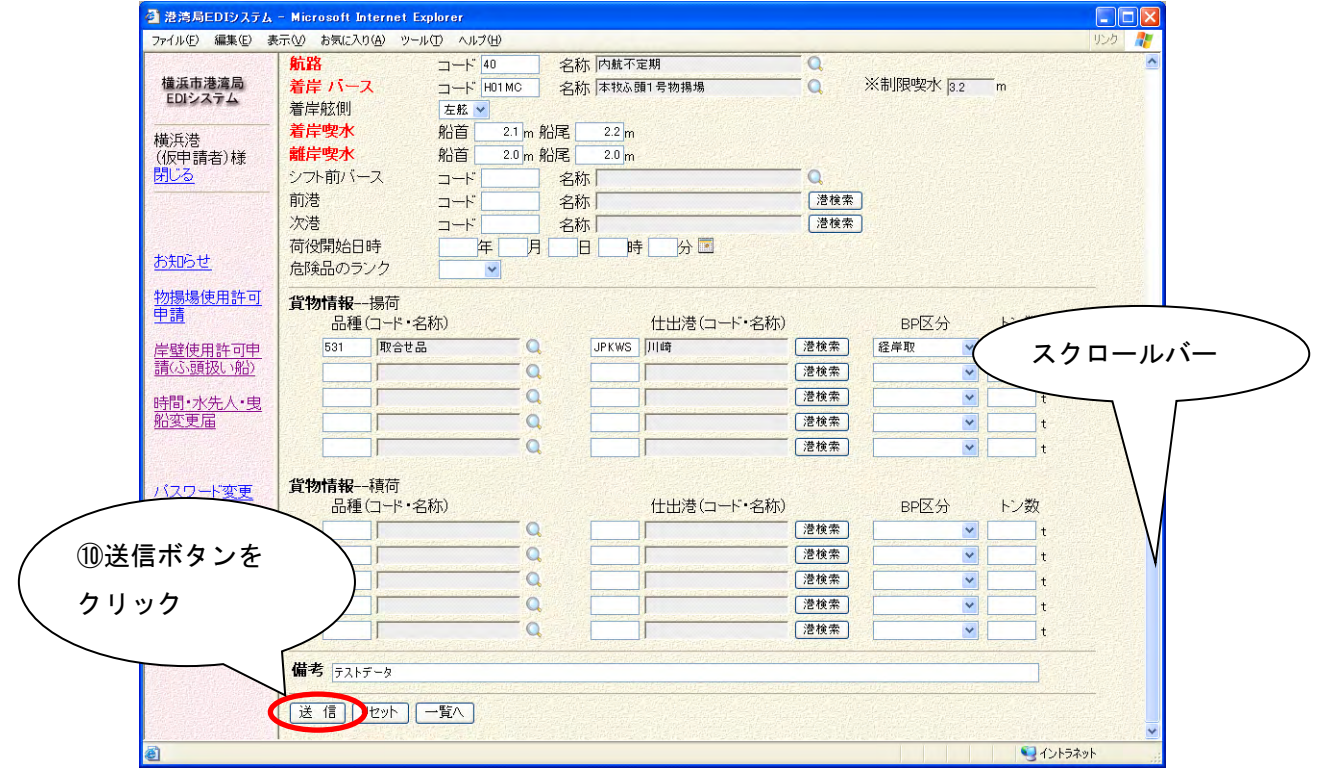

※送信ボタンをクリックしても情報は申請されません。次の申請確認画面が表示 されます。

⑩の送信ボタンをクリックすると、次の確認画面が表示されます。この段階では、 未だ申請はされていません。

この確認画面で、申請内容を確認した上で、スクロールバーで最下まで移動して、 確認ボタンをクリックしてください。情報が申請されます。

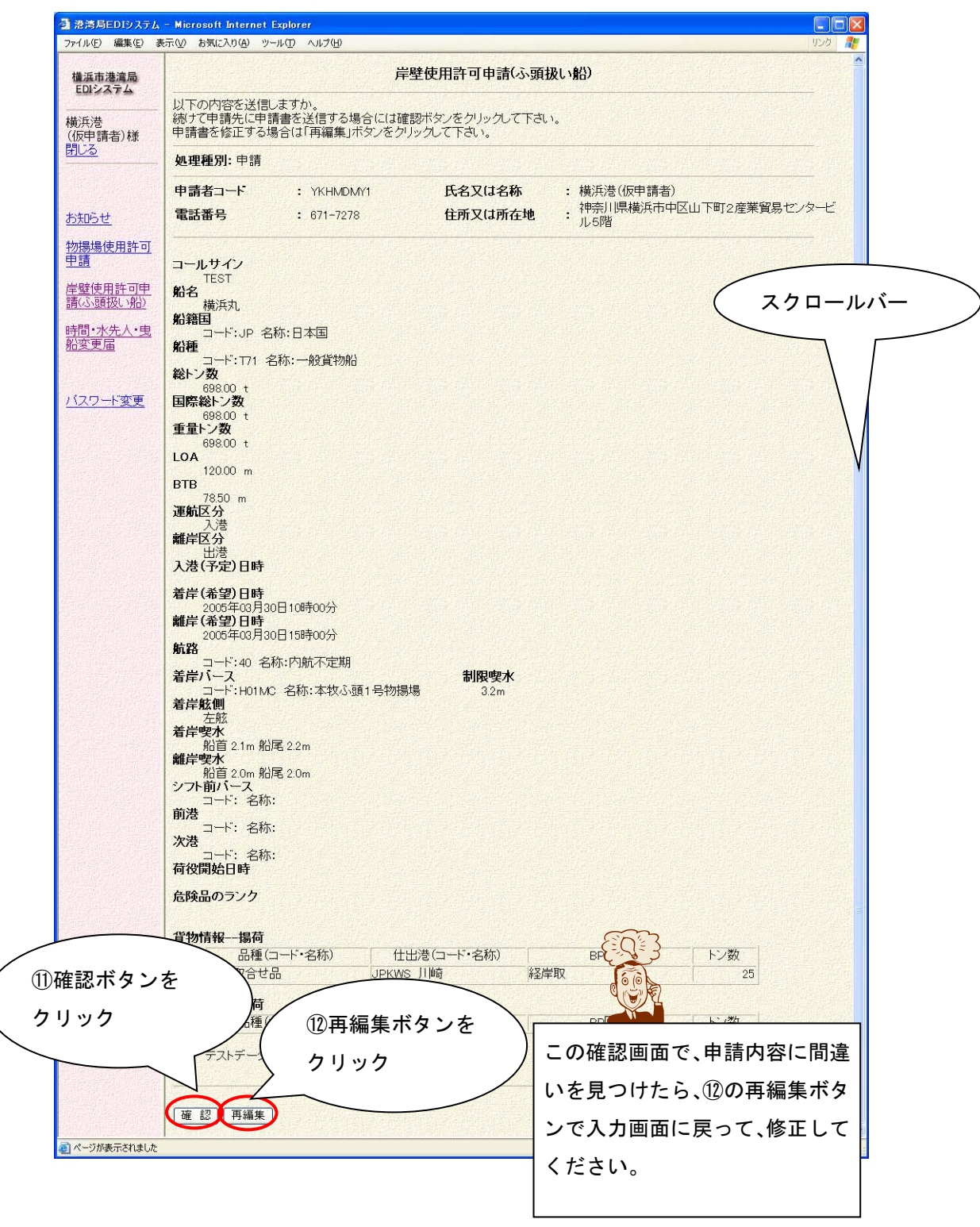

⑪の確認ボタンをクリックすると、実際に申請されます。確認ボタンをクリック した後、次の画面が表示されます。

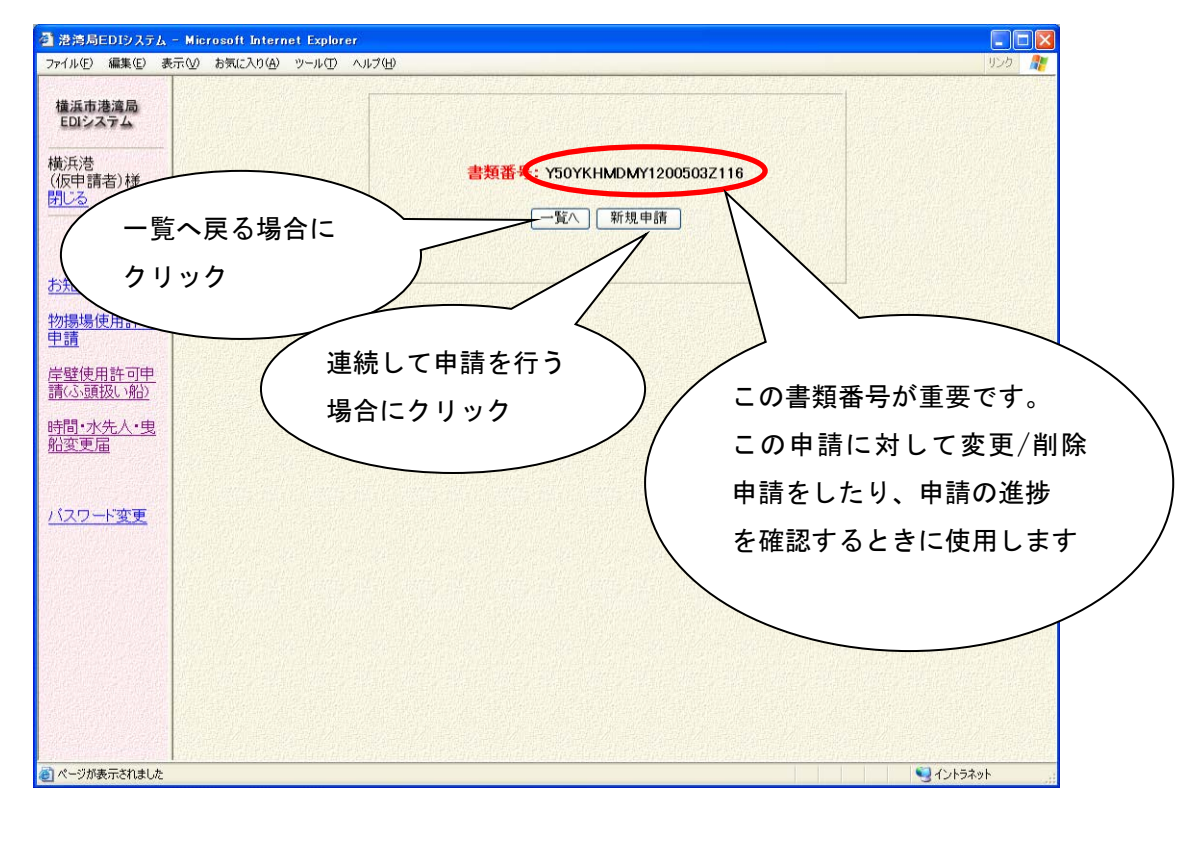

以上で、岸壁使用許可(ふ頭扱い船)の新規申請は終了です。

# 参考 1. 入力支援機能

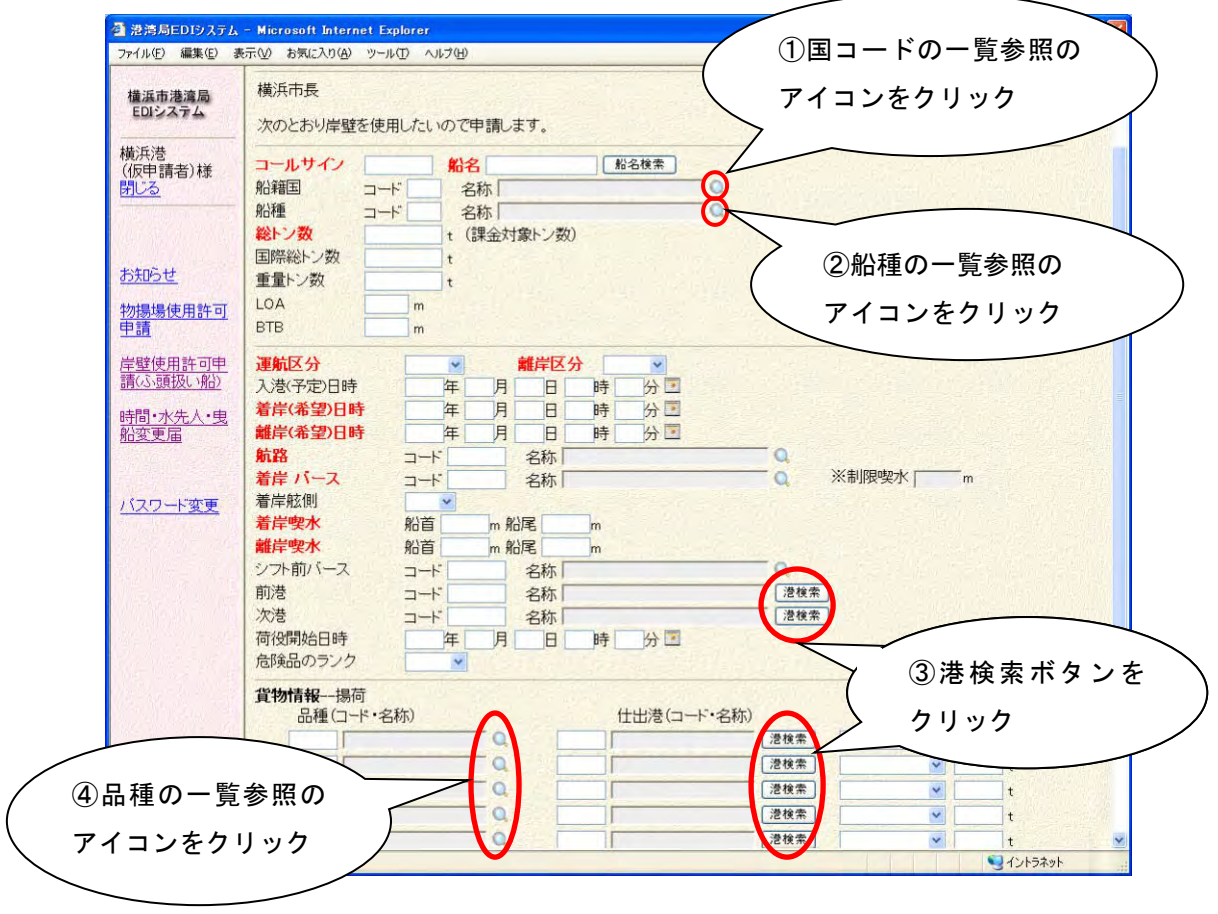

①の一覧参照のアイコンをクリックすると、次の国コード一覧画面が表示され ます。

国情報をクリックするとそのコードと名称が項目に反映されます。

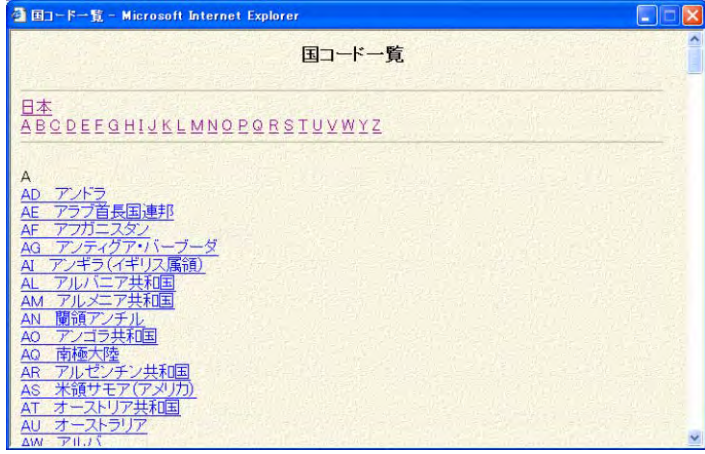

②の一覧参照のアイコンをクリックすると、次の船種一覧画面が表示されます。 船種情報をクリックするとそのコードと名称が項目に反映されます。

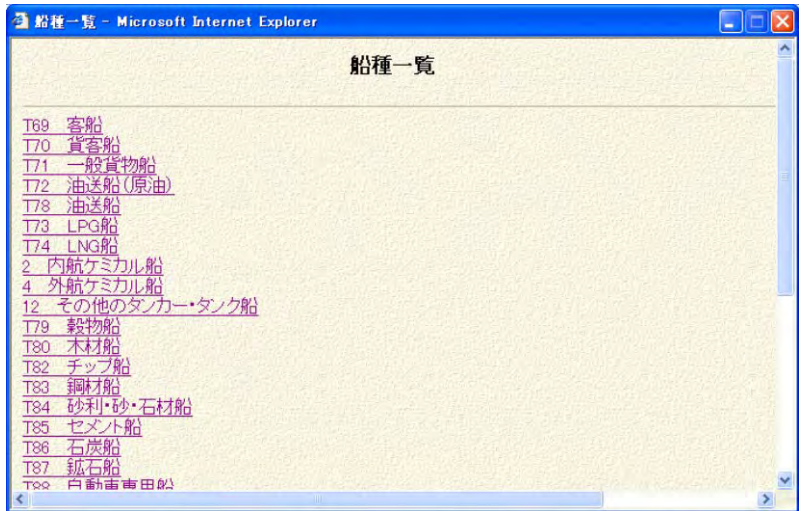

③の港検索ボタンをクリックすると、次の港コード一覧画面が表示されます。 港をクリックするとそのコードと名称が項目に反映されます。

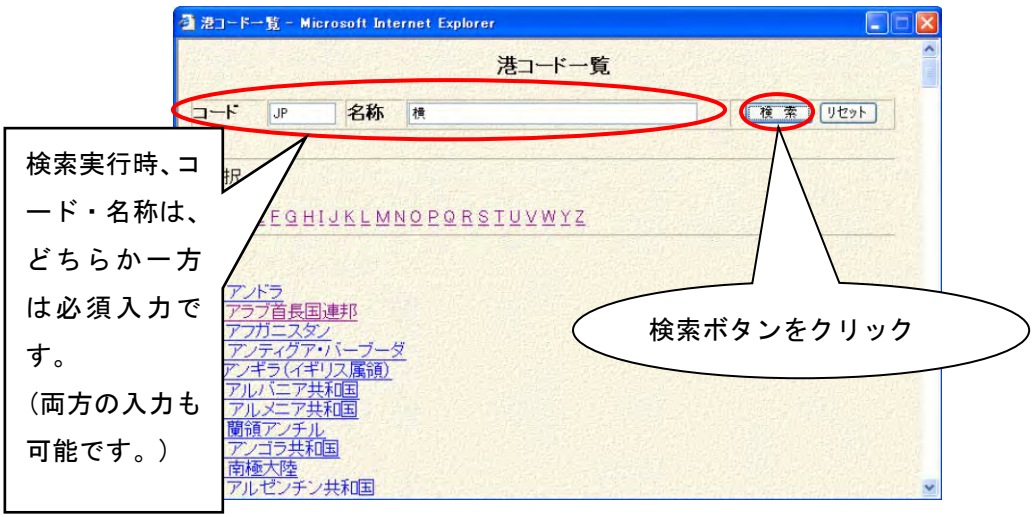

コード・名称を入力して、検索ボタンをクリックすると、入力したコード・ 名称を条件に検索し、次のように結果を表示します。

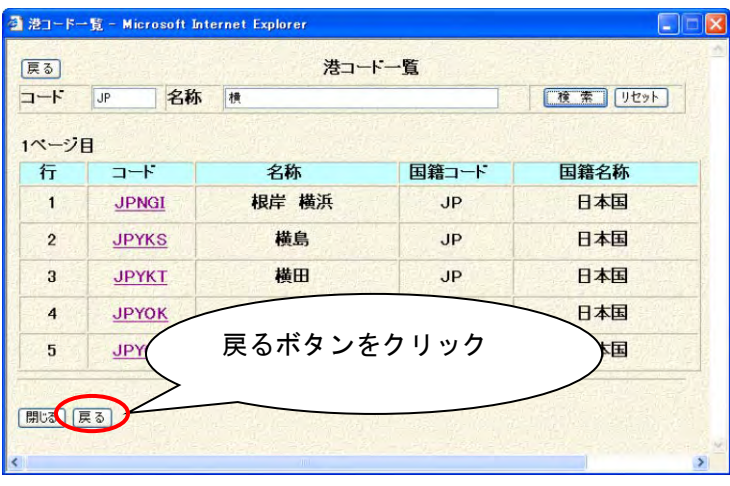

港コードをクリックするとそのコードと名称が項目に反映されます。 戻るボタンをクリックすると、前画面へ遷移します。

④の一覧参照のアイコンをクリックすると、次の品種コード一覧画面が表示 されます。

品種のコードをクリックするとそのコードと名称が項目に反映されます。

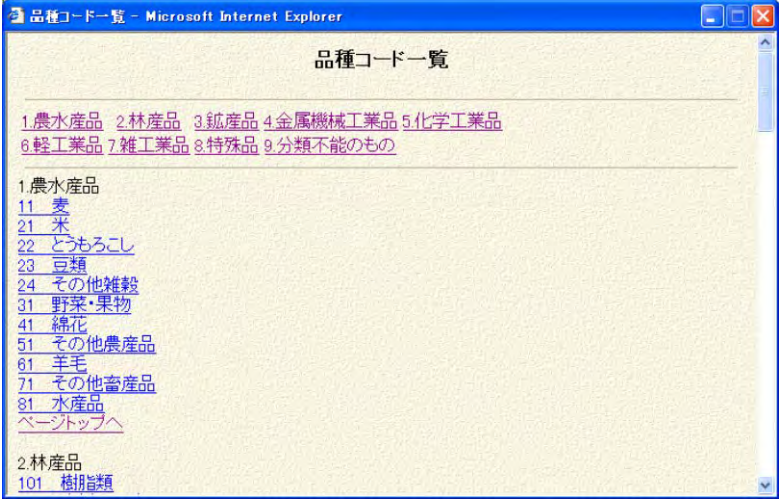

# ・ 1.3 新規申請(移動)

以前に申請した情報に対する移動の申請を行います。

|                       | 岸壁使用許可申請(ふ頭扱い船) 一覧                                                                                                    |             |          |                    |                           |  |  |     |                  |    |                       |  |
|-----------------------|----------------------------------------------------------------------------------------------------|-------------|----------|--------------------|---------------------------|--|--|-----|------------------|----|-----------------------|--|
| 横浜市港湾局<br>EDIシステム     | 書類番号<br>Y50 <sub>1</sub>                                                                                                  |             |          | 「用リノフ エメブロル」 リ 月67 |                           |  |  | 新旧别 |                  | ☑新 | <b>DIR</b>            |  |
| 横浜港<br>(仮申請者)様<br>閉じる | 月<br><b>日 2 ~</b><br>月<br><b>BE</b><br>年<br>年<br>ステー<br>→ 日前<br>$\checkmark$<br>船名検索<br>コールサイン<br>船名<br>検索<br>リセット<br>バース |             |          |                    |                           |  |  |     |                  |    |                       |  |
|                       | 1ページ目 次ページ                                                                                                    |             |          |                    |                           |  |  |     | <b>Find</b>      |    | 新規申請<br>田 汐 宇         |  |
| お知らせ                  |                                                                                                    | コールサイン      | 運航<br>区分 | パース                | 着岸日時 種別新                  |  |  |     |                  |    |                       |  |
|                       | ①検索条件を入力<br>3Z116                                                                                                    | <b>TEST</b> |          |                    | 入港 H01MC 03-30 10         |  |  |     |                  |    | ②検索ボタンをクリック           |  |
|                       | 1200503Z102                                                                                                    | <b>BOHA</b> |          |                    | 入港 DKT5C 03-16 16:00 申請 新 |  |  |     |                  |    |                       |  |
| 請(ふ頭扱い船)<br>時間・水先人・曳  | 3<br>Y50YKHMDMY1200503Z099                                                                                                | <b>BOHA</b> |          |                    | 入港 DKT5C 03-15 16:00 申請 新 |  |  | 受理  |                  |    | 03-15 03-15 22 2 亩 ■□ |  |
| 船変更届                  | Y50YKHMDMY1200503Z100<br>4                                                                                                | <b>BOHA</b> |          |                    | 入港 DKT5C 03-15 16:00 申請 新 |  |  | 受理  |                  |    | 03-15 03-15 2 2 亩 日口  |  |
|                       | Y50YKHMDMY1200503Z098<br>5                                                                                                | BOHA        |          |                    | 入港 DKT5C 03-15 16:00 取消 新 |  |  | 受理  | $03 - 1503 - 16$ |    |                       |  |
|                       |                                                                                                    |             |          |                    |                           |  |  | 受理  |                  |    | 03-15 03-16 2 2 世 5 口 |  |
| バスワード変更               | Y50YKHMDMY1200503Z096<br>6.                                                                                               | <b>BOHA</b> |          |                    | 入港 DKT5C 03-15 16:00 変更 新 |  |  |     |                  |    |                       |  |
|                       | $\overline{7}$<br>Y50YKHMDMY1200503Z094                                                                                   | <b>BOHA</b> |          |                    | 入港 DKT5C 03-15 16:00 取消 新 |  |  | 受理  | $03 - 1503 - 16$ |    |                       |  |
|                       | 8<br>Y50YKHMDMY1200503Z092                                                                                                | <b>BOHA</b> |          |                    | 入港 DKT5C 03-15 16:00 変更 新 |  |  | 受理  |                  |    | 03-15 03-16 2 2 亩 日口  |  |
|                       | Y50YKHMDMY1200503Z090<br>9                                                                                                | <b>BOHA</b> | 移動       |                    | KZ2MC 03-15 16:00 取消 新    |  |  | 受理  | $03 - 1503 - 16$ |    |                       |  |
|                       | 10 Y50YKHMDMY1200503Z088                                                                                                  | <b>BOHA</b> | 移動       | J31                | 03-15 16:00 変更 新          |  |  | 受理  |                  |    | 03-15 03-16 2 日 自 つ口  |  |
|                       | 11 Y50YKHMDMY1200503Z086                                                                                                  | <b>BOHA</b> |          |                    | 入港 YU0GC 03-15 16:00 取消 新 |  |  | 申請  | $03 - 15$        |    | $\mathbb{Z}$          |  |

②の検索ボタンをクリックし、移動前の申請情報を検索します。

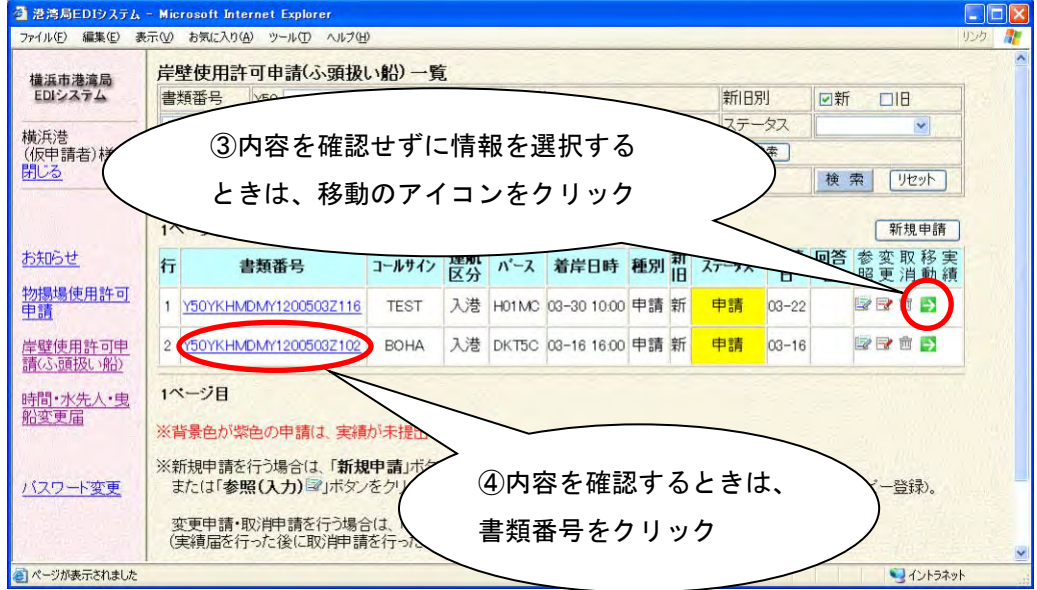

③の移動申請のアイコンをクリックすると、その移動前データを参照し、値が自 動的に項目に反映された状態で申請入力画面が表示されます。

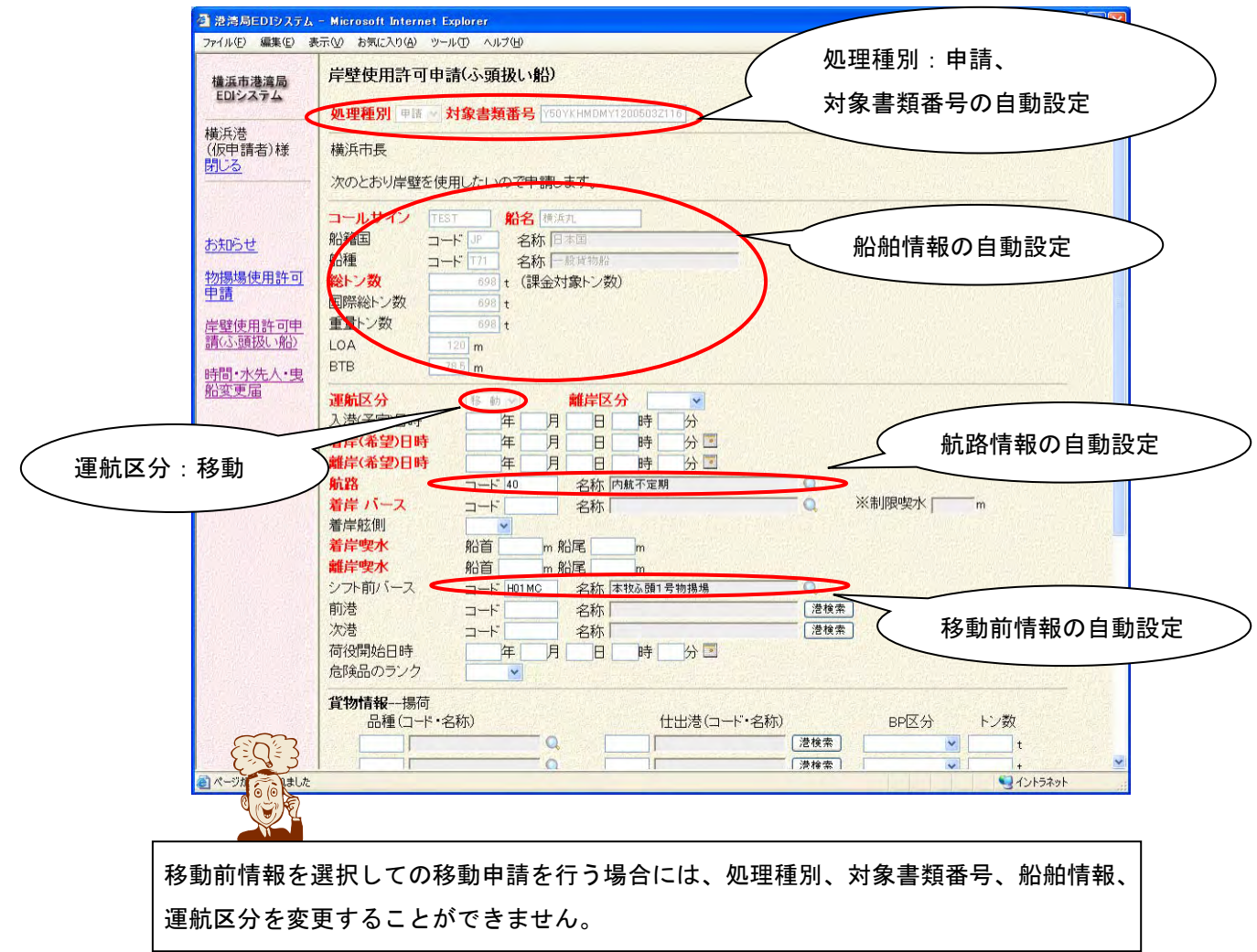

これより先の操作方法は、「1.2.の新規申請(入港)」と同じように行いますの でそちらを参考に操作してください。

### 参考2. 新規入力による移動の新規申請

 FAXなどのEDI以外で申請した岸壁使用許可申請に対する移動の申請を行う 場合、次のように新規で移動申請を入力します。

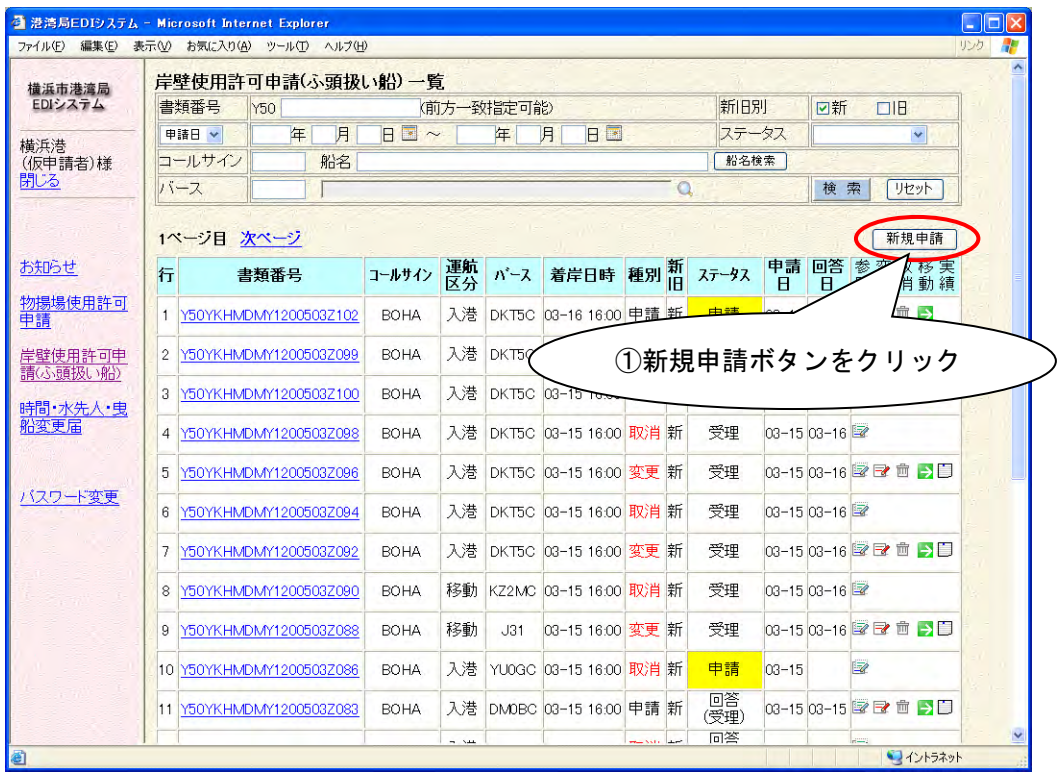

①のボタンをクリックすると、申請入力画面が表示されます。

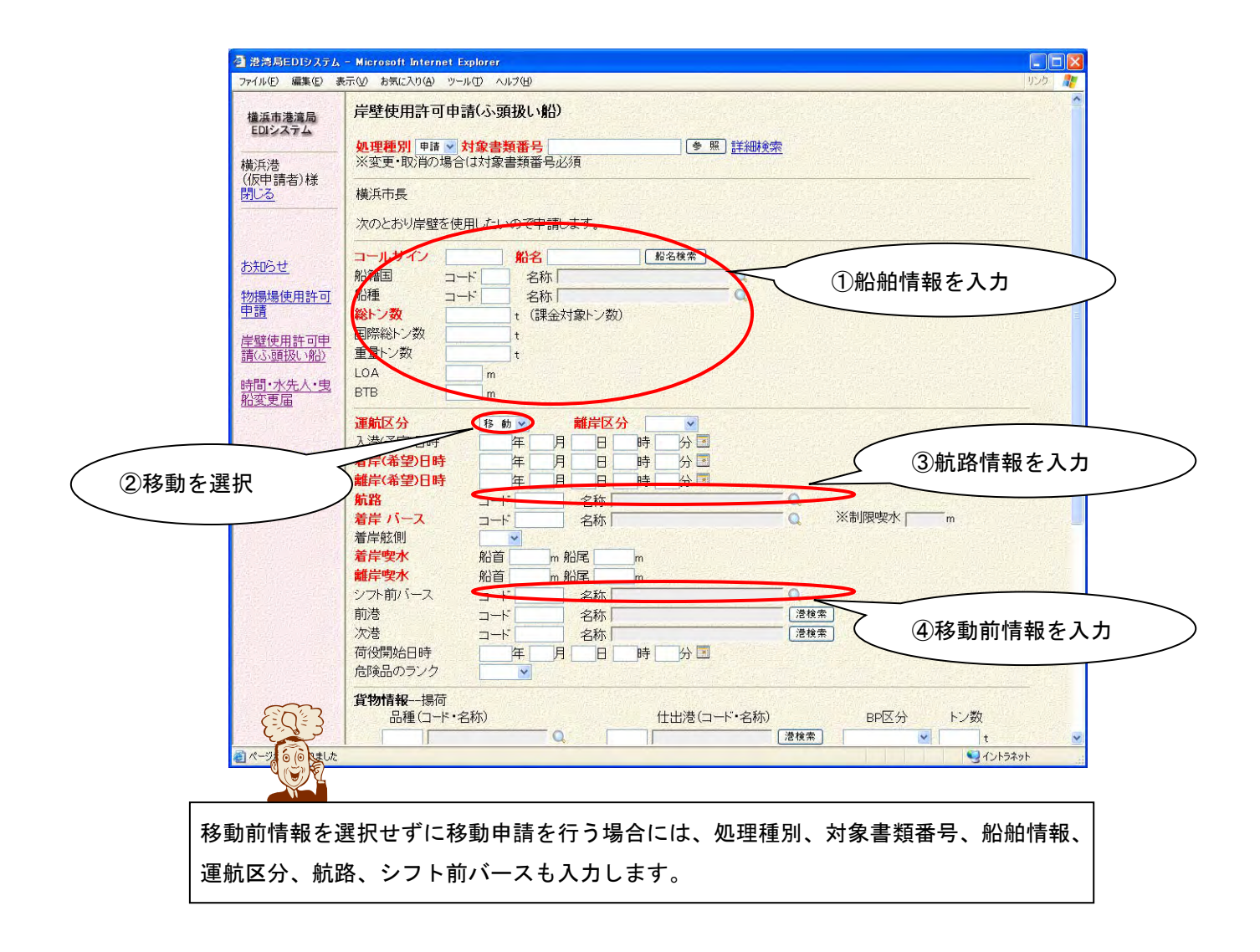

これより先の操作方法は、「1.2.の新規申請(入港)」と同じように行いますの でそちらを参考に操作してください。

## ・ 1.4 実績報告

以前に申請した情報に対する実績報告を行います。

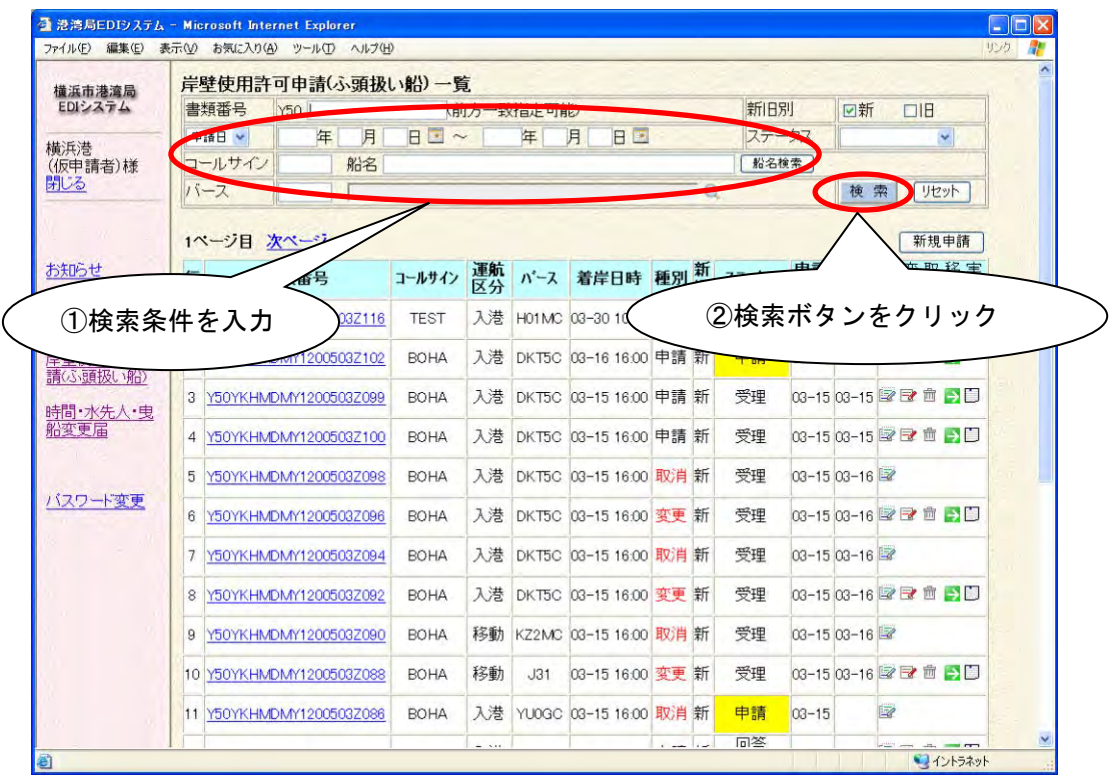

#### ②の検索ボタンをクリックし、実績報告対象の申請情報を検索します。

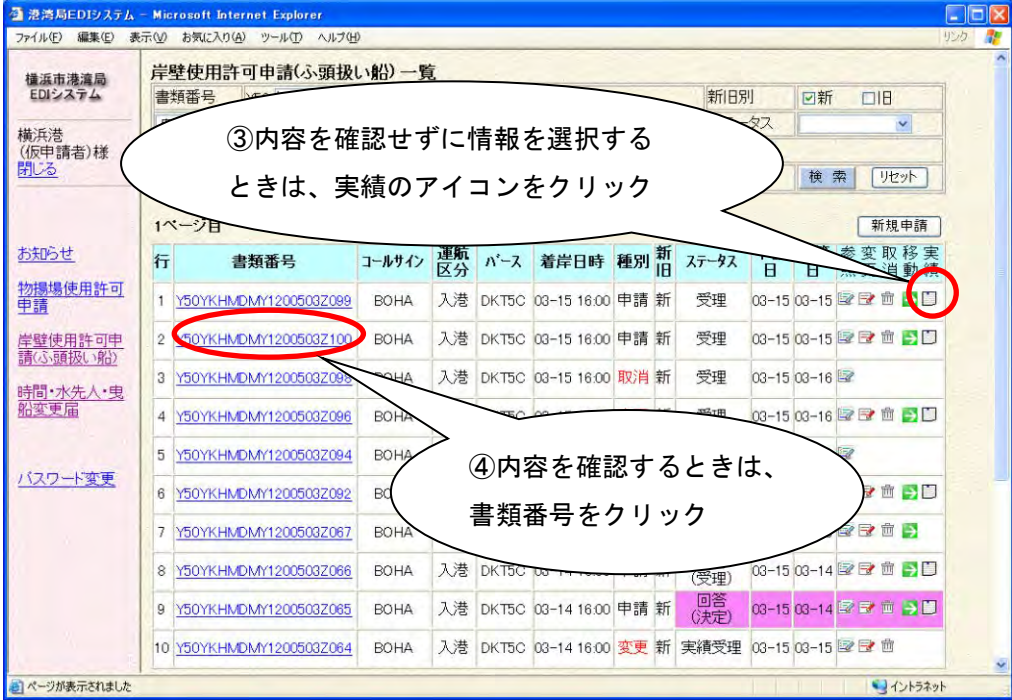

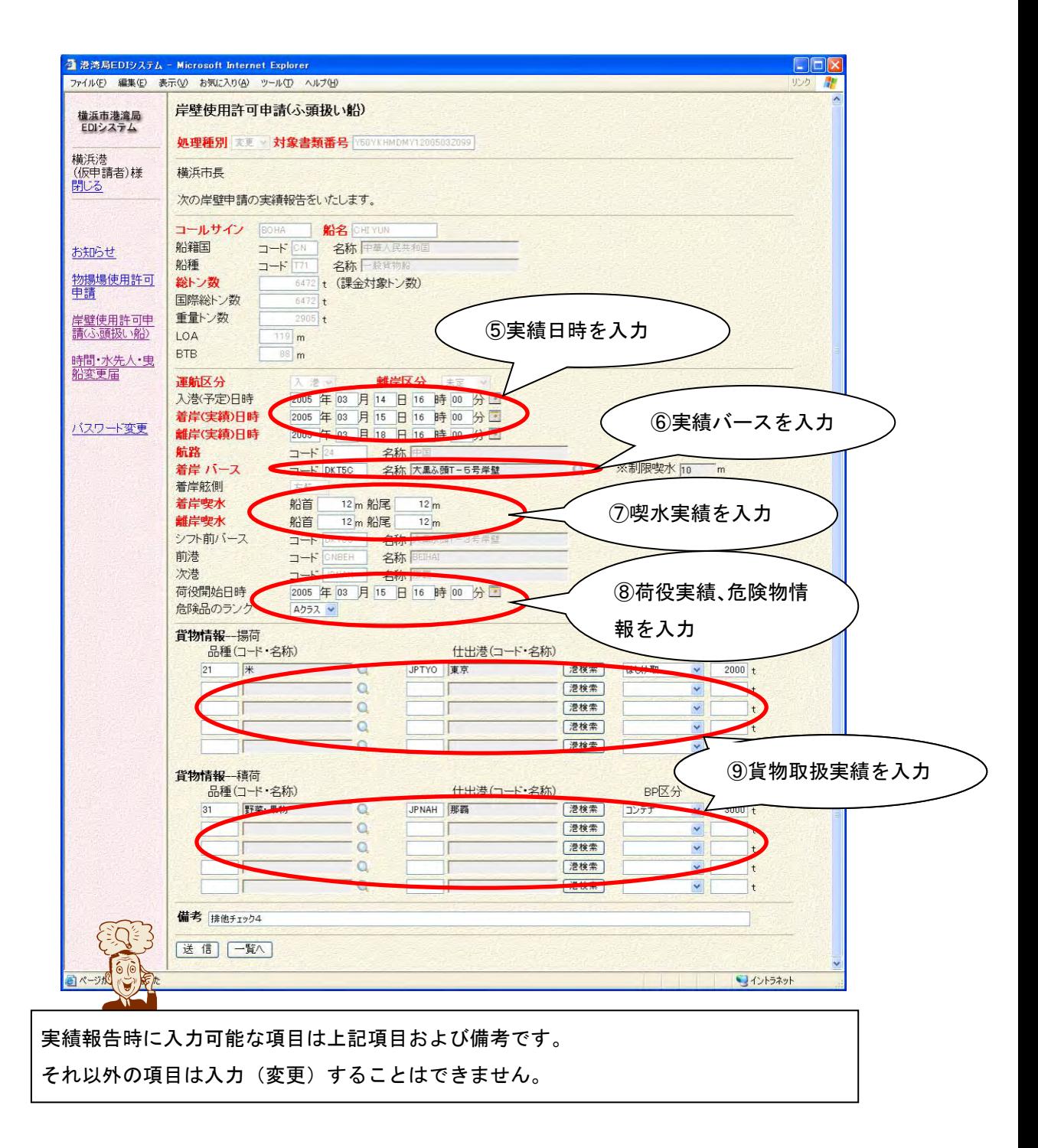

これより先の操作方法は、「1.2.の新規申請(入港)」と同じように行いますの でそちらを参考に操作してください。

# ・ 1.5 新規申請(参照入力)

以前に申請した情報を元に、参照入力を行います。

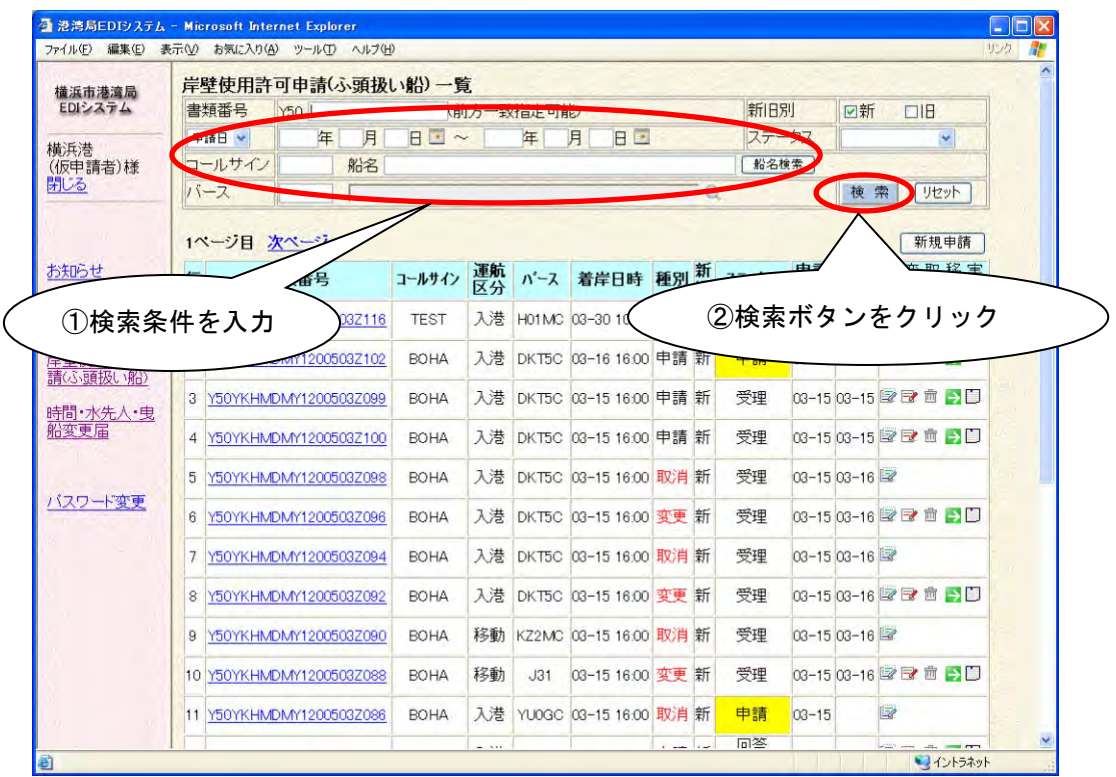

②の検索ボタンをクリックし、参照対象の申請情報を検索します。 一覧から参照対象の情報を選択し、③の参照アイコンをクリックします。

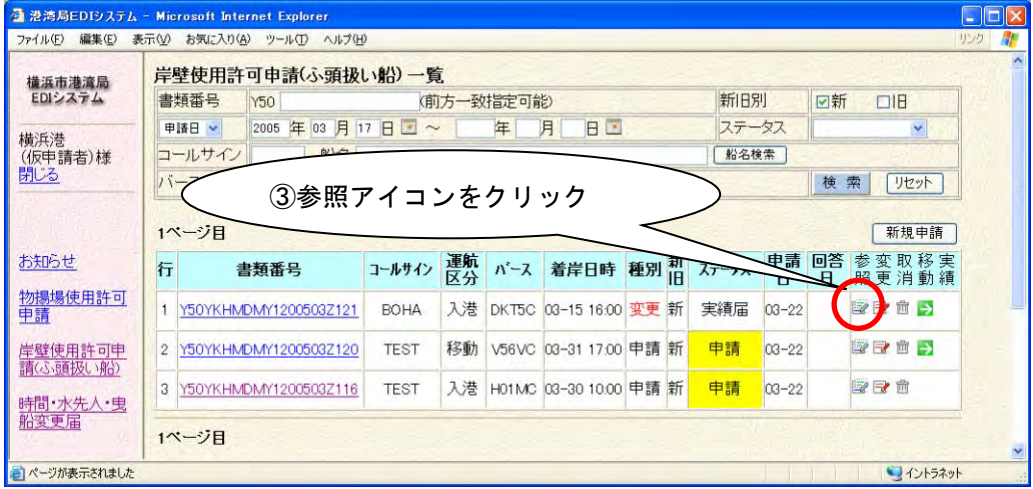

③の参照(入力)アイコンをクリックするとその申請データを参照し、値が自動的 に項目に反映された状態で申請入力画面が表示されます。

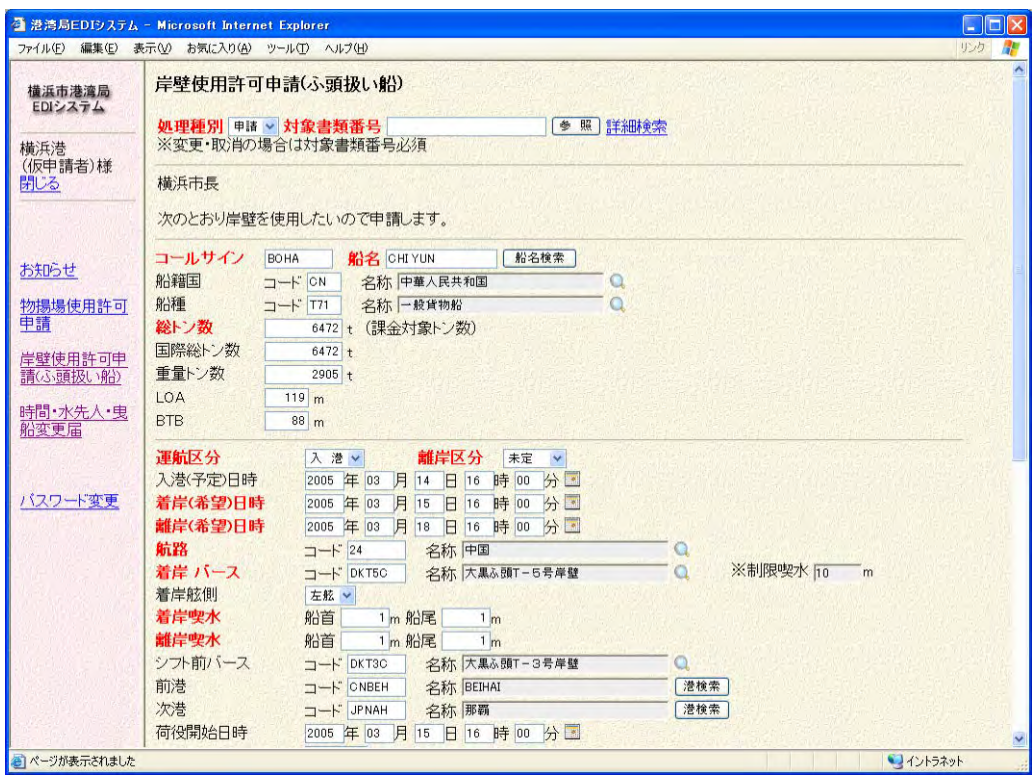

入力が終わり、画面下部の送信ボタンをクリックすると、通常の新規申請と同様 に確認画面が表示されますので、スクロールバーで最下に移動し、確認ボタンを クリックしてください。

### 参考3.申請入力画面からの参照

次のように、申請入力画面から参照する情報を検索して、新規申請を行うことで きます。

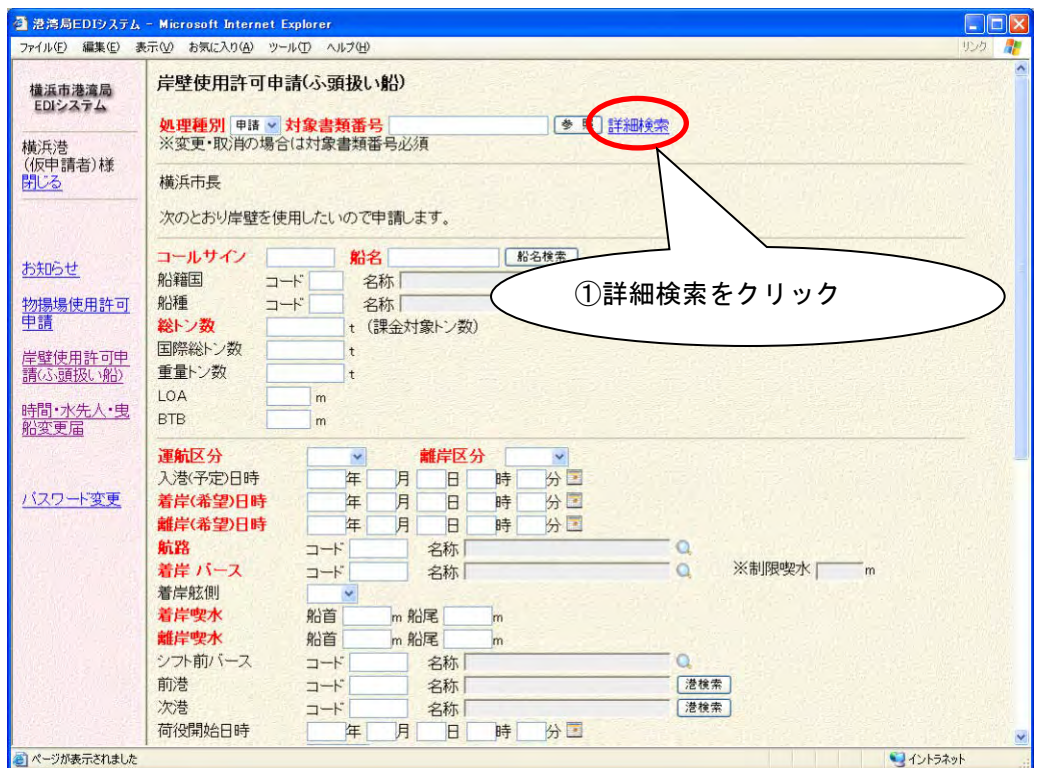

(参照対象の書類番号が分かっている場合には、対象書類番号の項目にその書類 番号を入力し、参照ボタンをクリックしてください。項目に参照対象の情報が 設定されます。)

①の詳細検索をクリックすると、次の参照一覧画面が表示されます。

| 岸壁使用許可申請(ふ頭扱い船)一覧                       |                             |            |                               |     |      |                       |              |  |
|-----------------------------------------|-----------------------------|------------|-------------------------------|-----|------|-----------------------|--------------|--|
| 書類番号<br>Y50                             |                             | (前方一致指定可能) |                               | 新旧别 | ☑新   | <b>FIIH</b>           |              |  |
| 申請日<br>年                                | $B = \sim$<br>月             | 年          | 月<br><b>BE</b>                |     | ステール | $\checkmark$          |              |  |
| トールサイン                                  | 船名                          |            |                               |     | 船名检索 |                       |              |  |
| バース                                     |                             |            |                               |     |      | 検索】<br>開しる<br>リセットー   |              |  |
| 1ペーシ目 次ページ                              |                             |            |                               |     |      |                       |              |  |
| 行<br>書類率                                | コールサイン                      |            | 運航 バース 着岸日時 種別新 ステータス         |     |      | 申請<br>参变取移実<br>Ħ      |              |  |
|                                         | <b>BOHA</b><br><b>32121</b> |            | 入港 DKT5C 03-15 16:00 変更 新 実績届 |     |      | $03 - 22$             |              |  |
| ②検索条件を入力                                | 2120<br><b>TEST</b>         |            | 移動 V56VC 03-31 17:00 申請 新     |     | 申請   |                       |              |  |
|                                         |                             |            |                               |     |      | ③検索ボタンをクリック           |              |  |
| Y50YKHMDMY1200503Z116                   | <b>TEST</b>                 |            | 入港 H01MC 03-30 10:00 申請 新     |     | 申請   |                       |              |  |
| Y50YKHMDMY1200503Z102<br>4              | <b>BOHA</b>                 |            | 入港 DKT5C 03-16 16:00 申請 新     |     | 申請   | 図マ市→<br>$03 - 16$     |              |  |
| 5 Y50YKHMDMY1200503Z100                 | <b>BOHA</b>                 |            | 入港 DKT5C 03-15 16:00 申請 新     |     | 受理   | 03-15 03-15 2 世 日     |              |  |
|                                         |                             |            |                               |     |      |                       |              |  |
| Y50YKHMDMY1200503Z098<br>6 <sup>1</sup> | <b>BOHA</b>                 |            | 入港 DKT5C 03-15 16:00 取消 新     |     | 受理   | 03-15 03-16           |              |  |
| Y50YKHMDMY1200503Z096                   | <b>BOHA</b>                 |            | 入港 DKT5C 03-15 16:00 変更 新     |     | 受理   | 03-15 03-16 2 2 亩 2 口 |              |  |
| Y50YKHMDMY1200503Z094<br>8              | <b>BOHA</b>                 |            | 入港 DKT5C 03-15 16:00 取消 新     |     | 受理   | 03-15 03-16           |              |  |
|                                         |                             |            |                               |     |      |                       |              |  |
| Y50YKHMDMY1200503Z092<br>9              | BOHA                        |            | 入港 DKT5C 03-15 16:00 変更 新     |     | 受理   | 03-15 03-16 2 2 亩 2 口 | $\checkmark$ |  |

③の検索実行ボタンをクリックし、参照対象の情報を検索します。

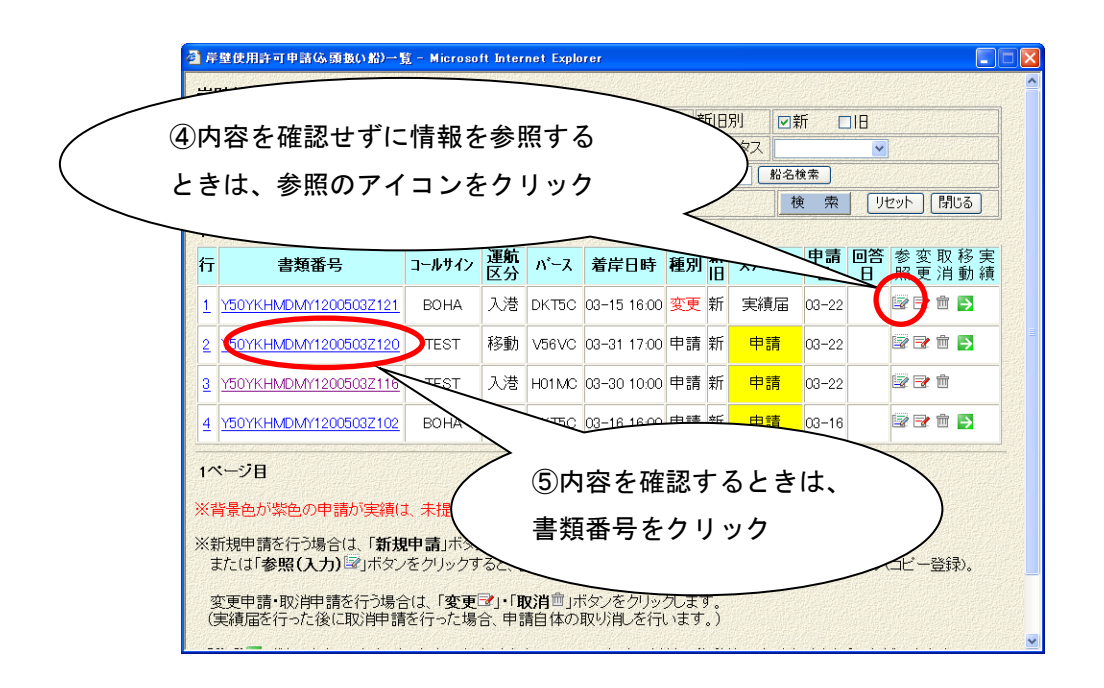

④のアイコンをクリックするとその申請データを参照し、値が自動的に項目に反 映された状態で申請入力画面が表示されます。

内容を確認してから参照する場合には、⑤の書類番号をクリックします。 次の詳細参照画面が表示されますので、確認後に⑥の参照ボタンをクリックして ください。値が自動的に項目に設定されます。

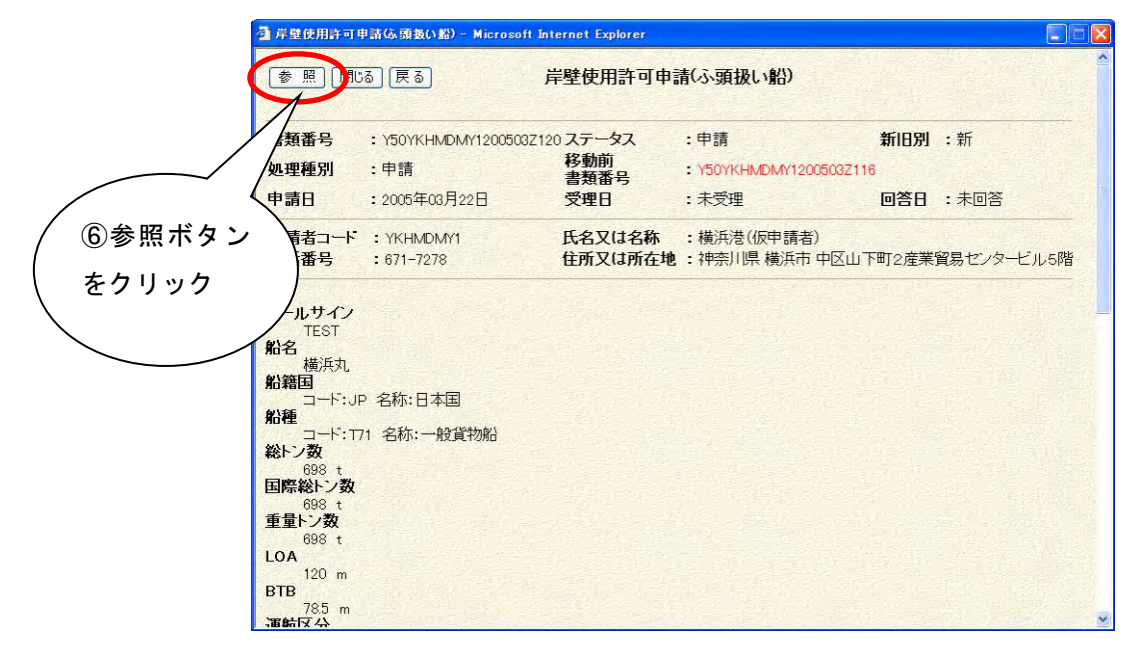

次のように選択した情報の値が各項目に設定され、申請入力画面が表示されます。

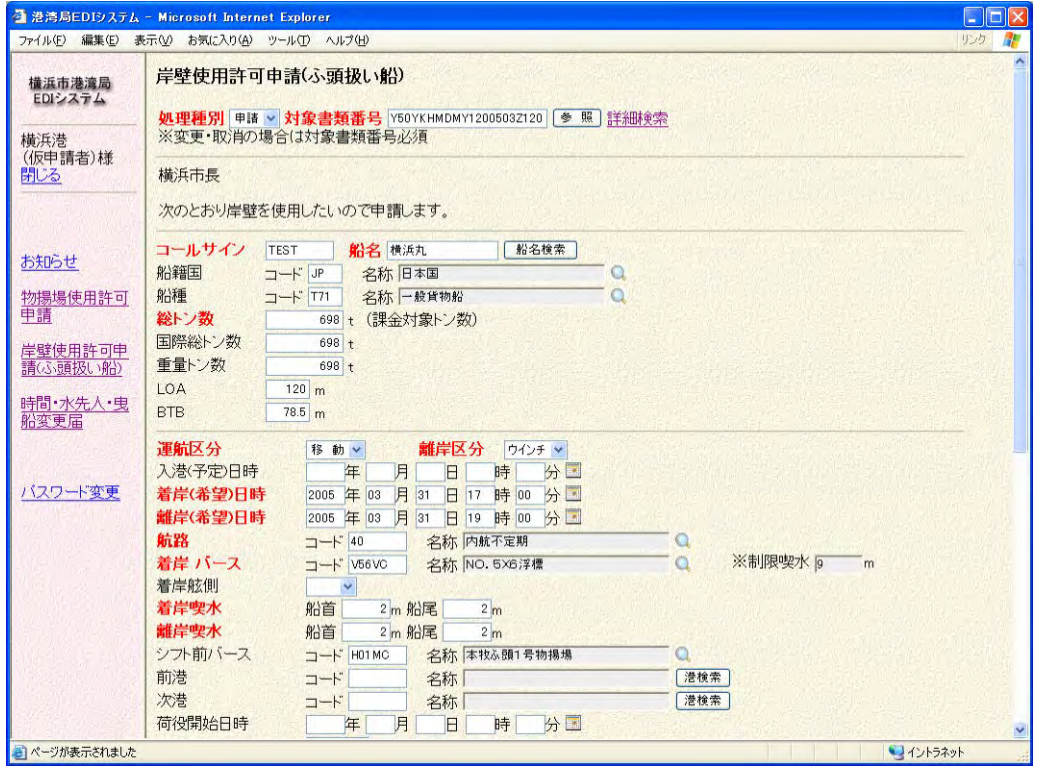

これより先の操作方法は、「1.5.の新規申請(参照入力)」同じように行います。

### ・ 1.6 変更申請

申請した情報の変更申請を行います。

| ファイル(F) 編集(E)        |                                      |             | 表示(V) お気に入り(A) ツール(T) ヘルプ(H) |        |                                   |          |     |                           |  |  |     |                            |    |                                                                                                    | リンク<br>n an |  |
|----------------------|--------------------------------------|-------------|------------------------------|--------|-----------------------------------|----------|-----|---------------------------|--|--|-----|----------------------------|----|----------------------------------------------------------------------------------------------------|-------------|--|
| 横浜市港湾局               | 岸壁使用許可申請(ふ頭扱い船)一覧                    |             |                              |        |                                   |          |     |                           |  |  |     |                            |    |                                                                                                    |             |  |
| EDIシステム              | 書類番号<br>Y50L<br>NHUノJ エメゴ 日人 エ リ 月とノ |             |                              |        |                                   |          |     |                           |  |  | 新旧别 |                            | ☑新 | <b>DIF</b>                                                                                          |             |  |
| 構浜港                  |                                      | <b>Hart</b> | 年                            | 月      | $B$ $\sim$<br>月<br><b>BE</b><br>年 |          |     |                           |  |  |     | ステ<br>$\checkmark$<br>船名検索 |    |                                                                                                    |             |  |
| (仮申請者)様              |                                      | コールサイン      |                              | 船名     |                                   |          |     |                           |  |  |     |                            |    |                                                                                                    |             |  |
| 閉じる                  |                                      | バース         |                              |        |                                   |          |     |                           |  |  |     |                            |    | 検索 リセット                                                                                             |             |  |
|                      |                                      | 1ページ目 次ページ  |                              |        |                                   |          |     |                           |  |  |     |                            |    | 新規申請                                                                                                |             |  |
| お知らせ                 |                                      |             |                              |        | コールサイン                            | 運航<br>区分 | パース | 着岸日時 種別新                  |  |  |     | <b>Filte</b>               |    | 田 税 中                                                                                               |             |  |
| ①検索条件を入力             |                                      |             |                              | 03Z116 | <b>TEST</b>                       | 入港       |     | H01MC 03-30 10            |  |  |     |                            |    | ②検索ボタンをクリック                                                                                         |             |  |
|                      |                                      |             | 1200503Z102                  |        | <b>BOHA</b>                       | 入港       |     | DKT5C 03-16 16:00 申請 新    |  |  |     |                            |    |                                                                                                    |             |  |
| 請(ふ頭扱い船)<br>時間·水先人·曳 | 3                                    |             | Y50YKHMDMY1200503Z099        |        | <b>BOHA</b>                       |          |     | 入港 DKT5C 03-15 16:00 申請 新 |  |  | 受理  |                            |    | $03-15$ $03-15$ $\rightarrow$ $\rightarrow$ $\rightarrow$ $\rightarrow$ $\rightarrow$               |             |  |
| 船変更届                 | $\overline{4}$                       |             | Y50YKHMDMY1200503Z100        |        | <b>BOHA</b>                       |          |     | 入港 DKT5C 03-15 16:00 申請 新 |  |  | 受理  |                            |    | $03-15$ $03-15$ $\rightarrow$ $\rightarrow$ $\rightarrow$ $\rightarrow$ $\rightarrow$ $\rightarrow$ |             |  |
|                      | 5                                    |             | Y50YKHMDMY1200503Z098        |        | <b>BOHA</b>                       | 入港       |     | DKT5C 03-15 16:00 取消 新    |  |  | 受理  | 03-15 03-16                |    |                                                                                                    |             |  |
| バスワード変更              | 6                                    |             | Y50YKHMDMY1200503Z096        |        | <b>BOHA</b>                       | 入港       |     | DKT5C 03-15 16:00 変更 新    |  |  | 受理  |                            |    | 03-15 03-16 2 2 茴子口                                                                                 |             |  |
|                      | $\overline{7}$                       |             | Y50YKHMDMY1200503Z094        |        | <b>BOHA</b>                       | 入港       |     | DKT5C 03-15 16:00 取消 新    |  |  | 受理  | $03 - 1503 - 16$           |    |                                                                                                    |             |  |
|                      | 8                                    |             | Y50YKHMDMY1200503Z092        |        | <b>BOHA</b>                       | 入港       |     | DKT5C 03-15 16:00 変更 新    |  |  | 受理  |                            |    | 03-15 03-16 2 2 亩 2 口                                                                               |             |  |
|                      | 9                                    |             | Y50YKHMDMY1200503Z090        |        | <b>BOHA</b>                       | 移動       |     | KZ2MC 03-15 16:00 取消 新    |  |  | 受理  | $03 - 1503 - 16$           |    |                                                                                                    |             |  |
|                      |                                      |             | 10 Y50YKHMDMY1200503Z088     |        | <b>BOHA</b>                       | 移動       | J31 | 03-15 16:00 変更 新          |  |  | 受理  |                            |    | 03-15 03-16 2 2 亩 5 口                                                                               |             |  |
|                      |                                      |             | 11 Y50YKHMDMY1200503Z086     |        | <b>BOHA</b>                       | 入港       |     | YU0GC 03-15 16:00 取消 新    |  |  | 申請  | $03 - 15$                  |    | $\mathbb{Z}$                                                                                        |             |  |
|                      |                                      |             |                              |        |                                   | $ -$     |     |                           |  |  | 同答  |                            |    |                                                                                                    | ×           |  |

②の検索ボタンをクリックし、変更対象となる情報を検索します。

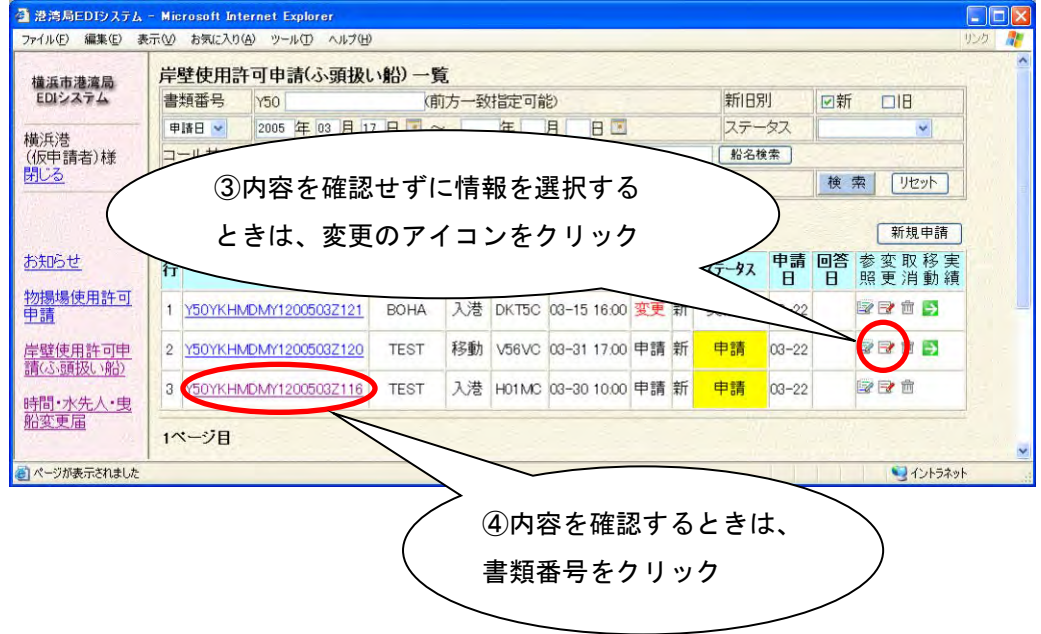

③の変更申請のアイコンをクリックすると、その変更対象データを参照し、値が 自動的に項目に反映された状態で申請入力画面が表示されます。

④の書類番号をクリックすると申請内容確認画面が表示されますので、申請内容 を確認してください。

(操作方法については「1.5 新規申請(参照入力)」と同じようになりますのでそ ちらを参照してください。)

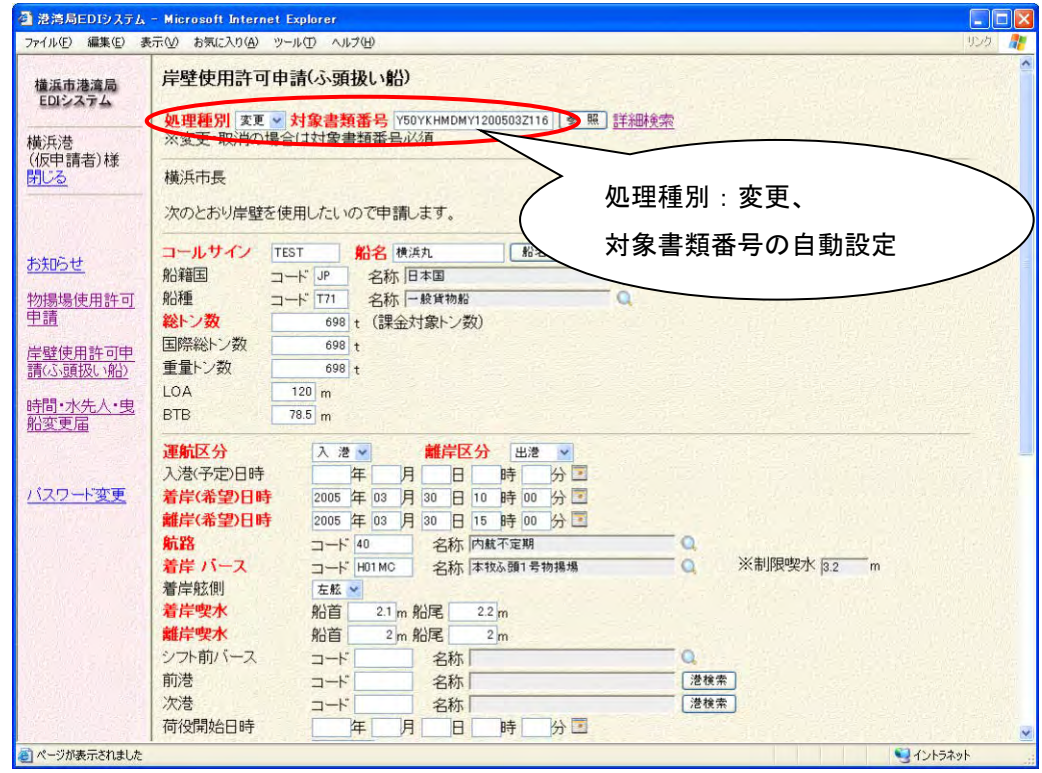

修正内容の入力が終わり、画面下部の送信ボタンをクリックすると新規申請と同 様に入力内容確認画面が表示されます。

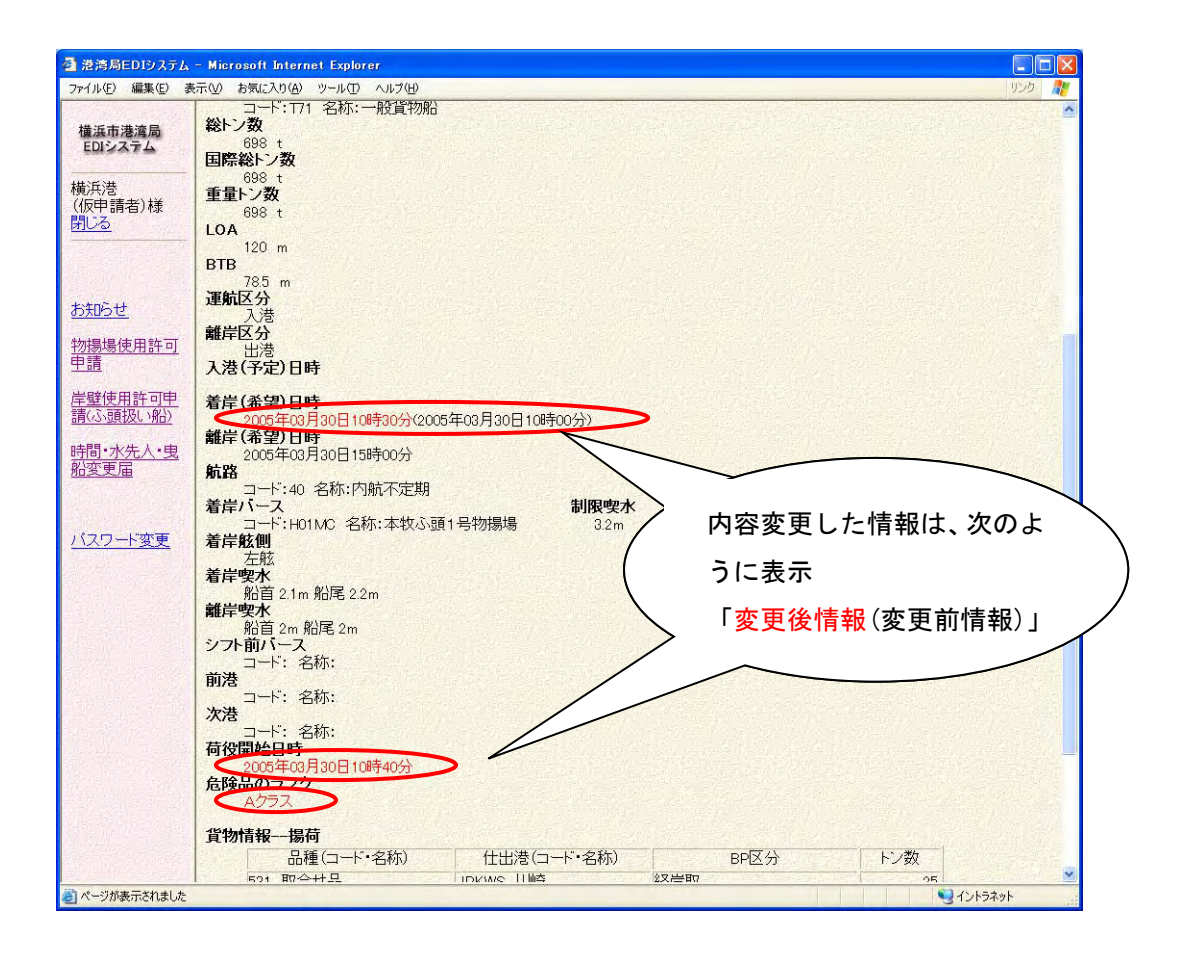

内容確認後、画面下部の確認ボタンをクリックすると、実際に申請されます。

また、参照入力と同様に申請入力画面からの変更対象情報検索が可能です。 (「参考 3.申請入力画面からの参照」を参照してください。)

### ・ 1.7 取消申請

申請した情報の取消申請を行います。

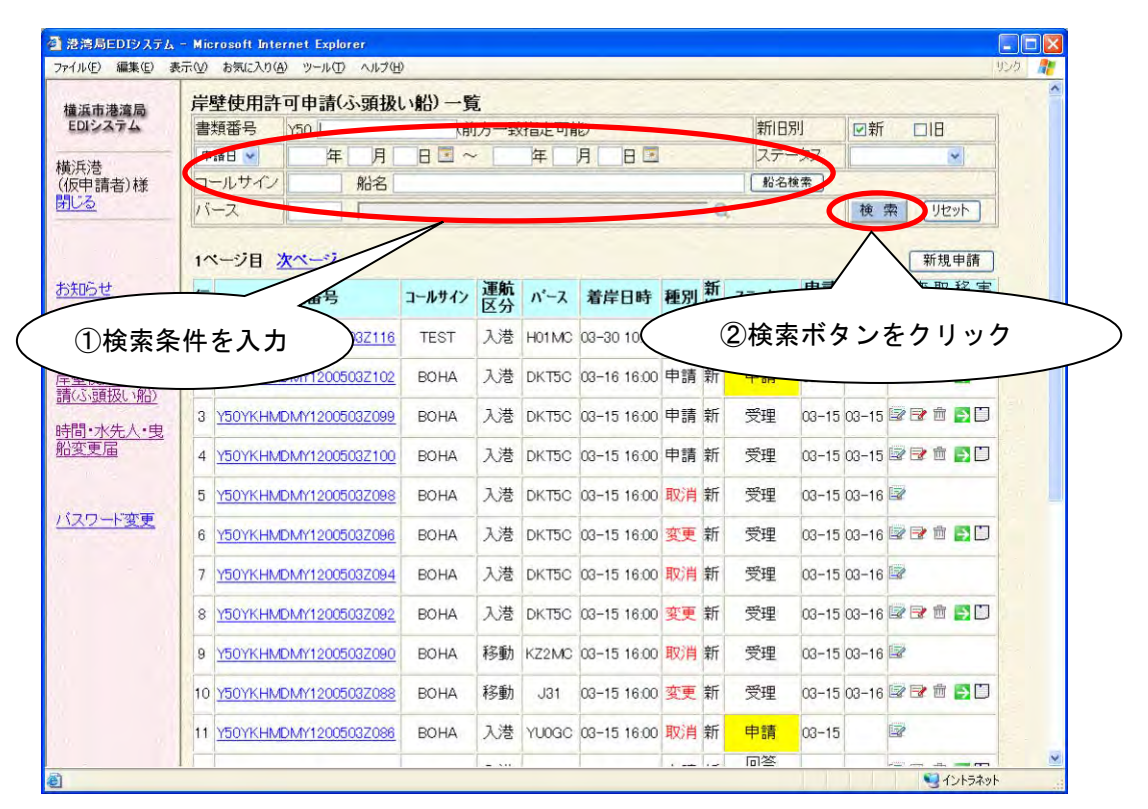

②の検索ボタンをクリックし、取消対象となる情報を検索します。

![](_page_26_Picture_120.jpeg)

③の取消申請のアイコンをクリックするとその取消対象データを参照し、値が自 動的に項目に反映された状態で申請入力画面が表示されます。 取消申請の場合、備考以外は入力不可になります。

![](_page_27_Picture_42.jpeg)

これより先の操作は、「1.5.の新規申請(参照入力)」と同じように行います。 そちらを参考に操作してください。

また、参照入力と同様に申請入力画面からの取消対象情報検索が可能です。 (「参考 3.申請入力画面からの参照」を参照してください。)

### ・ 1.8 進捗確認(申請内容確認)

申請した岸壁使用許可申請(ふ頭扱い船)の進捗確認、内容確認を行います。

![](_page_28_Picture_64.jpeg)

申請先のふ頭事務所にて、受付されていない申請情報(ステータスが「申請」)は、 ①のようにステータスの項目が黄色で表示されます。

また、許可情報が決定されたが実績届の届出を行っていない情報については、画 面イメージの②のように紫色で表示されます。

回答日には、ステータスで表示されている処理が行われた日付が表示されます。

④印刷ボタンをクリック くる インタン インタン イング 道捗状況、回答情報の 詳細を確認 t Internet Explore ファイル(E) 編集(E) ·気に入り(A) ツール(D) ヘルプ(H) 横浜市港湾局<br>EDIシステム 印刷 戻る 岸壁使用許可申請(ふ頭扱い船) 新旧别 :新 書類番号 : Y50YKHMDMY1200503Z065 ステータス : 回答(決定) 横浜港<br>(仮申請者)様<br>閉じる 机理種別 : 申請 : 2005年03月15日 : 2005年03月14日 回答日 : 2005年03月14日 申請日 受理日 回答情報 回答(受理)日 ステータス 通知コード 回答書類番号 通知項目 船席(着岸位置)の決定(バースDKT5C) 9901 お知らせ 05-03-14 回答(決定) 船席(着岸位置)の決定(着岸日時2005/03/14 16:00) DAIKOKU200503Z209  $9903$ 物揚場使用許可<br><u>申請</u> 船席(着岸位置)の決定(離岸日時2005/03/18 16:00)  $9904$ DAIKOKU200503Z187 05-03-14 受理 1001 申請を受理した 許可情報 岸壁使用許可 着岸バース 着岸位置 着岸日時 離岸日時 ▲ PKT5C | - 2005年03月14日16時00分 2005年03月18日16時00分 時間·水先<br>船変更届 ※許可情報が申請時の情報と異なる場合、赤色で表示されます。 申請者コード : YKHMDMY1 氏名又は名称 :横浜港(仮申請者) 氏名又は名称 :横浜港(仮申請者)<br><mark>住所又は所在地 :</mark>神奈川県 横浜市 中区山下町2産業貿易センタービル5 許可された情報 電話番号 : 671-7278 の場合、許可情報 ールサイン **SOHA** を確認船籍国<br>コード:CN 名称:中華人民共和国<br>船種 船種<br>コード:T71 名称:一般貨物船<br>総トン数 略F/数<br>6472 t 申請内容を確認 - 6472<br>重量トン数 ■ページが表示されました イントラネット

申請内容を確認したい場合、③の書類番号をクリックすると次の申請内容確認画 面が表示されます。

申請内容や回答の内容(許可情報、回答日など)を確認します。

また、④の印刷ボタンをクリックすると、申請書形式の帳票が印刷されます。

![](_page_30_Picture_295.jpeg)

![](_page_30_Picture_296.jpeg)

![](_page_31_Picture_303.jpeg)

![](_page_32_Picture_156.jpeg)

[桁数:文字の場合…最大バイト数、数値の場合…整数部.小数部桁数]

[属性: TX=TEXT、LS=LISTBOX、CH=CHECKBOX、RD=RADIOBUTTON、TA=TEXTAREA、DS= 表示項目]

[必須:○=必須、△=条件付き必須、無印=任意項目]